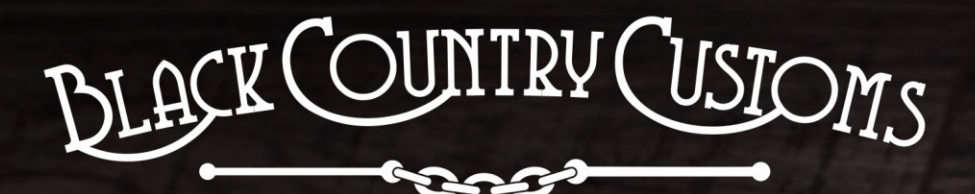

HANDCRAFTED IN THE UK

# DIFFERENCE<br>DIFFERENCE

ROUND

**P:18** 

FREEZE

codile

a Programmable &

IAP

# GOneControl **USER MANUAL**

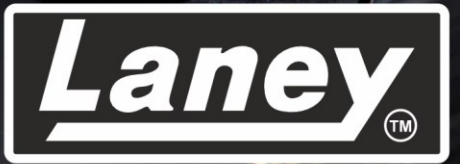

DESIGNED, ENGINEERED & MADE IN THE U.K.

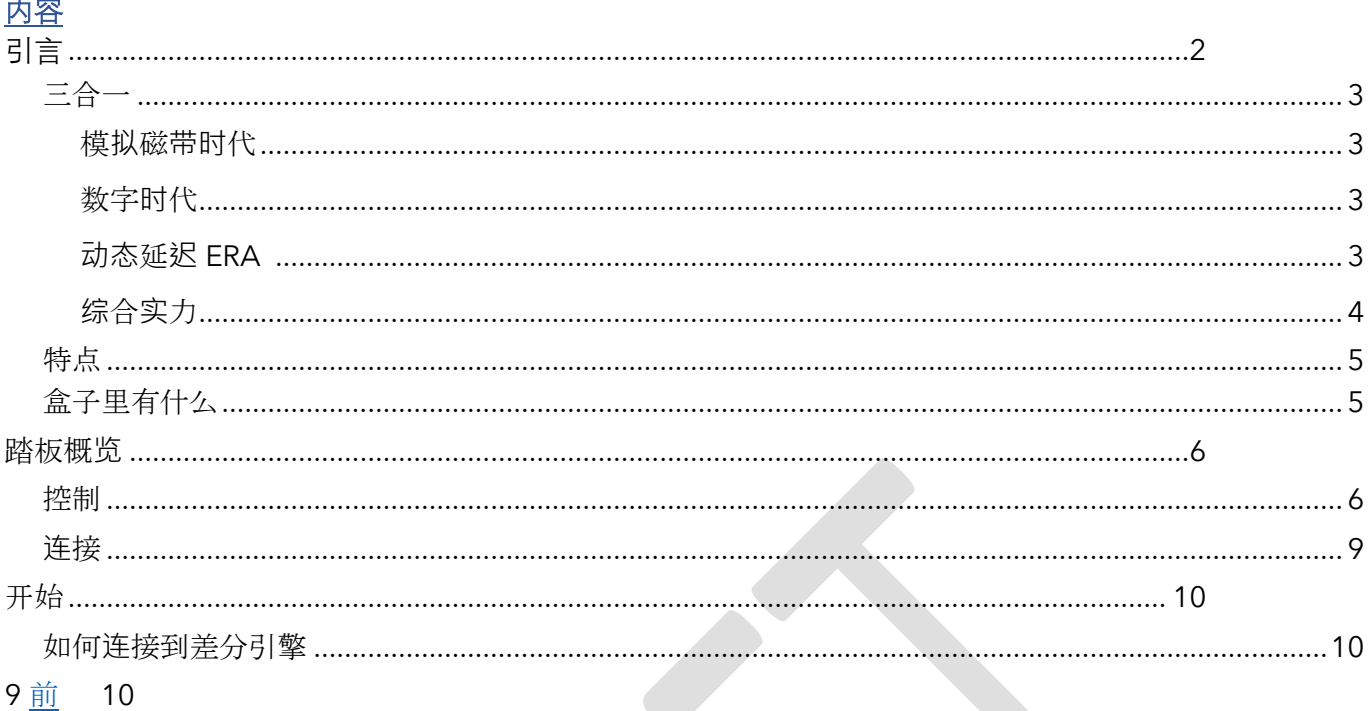

<span id="page-2-0"></span>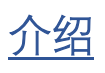

THE DIFFERENCE ENGINE 是延迟踏板的终极产品。由 Laney 自己的 Black Country Customs 团队在英国手工制作,深入 Black Country 深处。 Pedal 将 3 个截然不同、 制作精良的延迟时间组合到一个紧凑的盒子中。已仔细考虑以确保可与任何高端录音 室设备相媲美的最高音质。

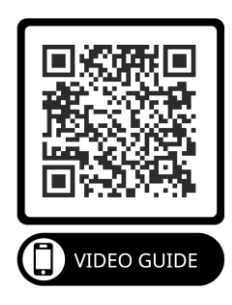

BCC-TDE 是乐器和线路电平设备的理想选择,无论是在踏板上、机架上还是在工作室中,它都可以在任 何设置中使用。

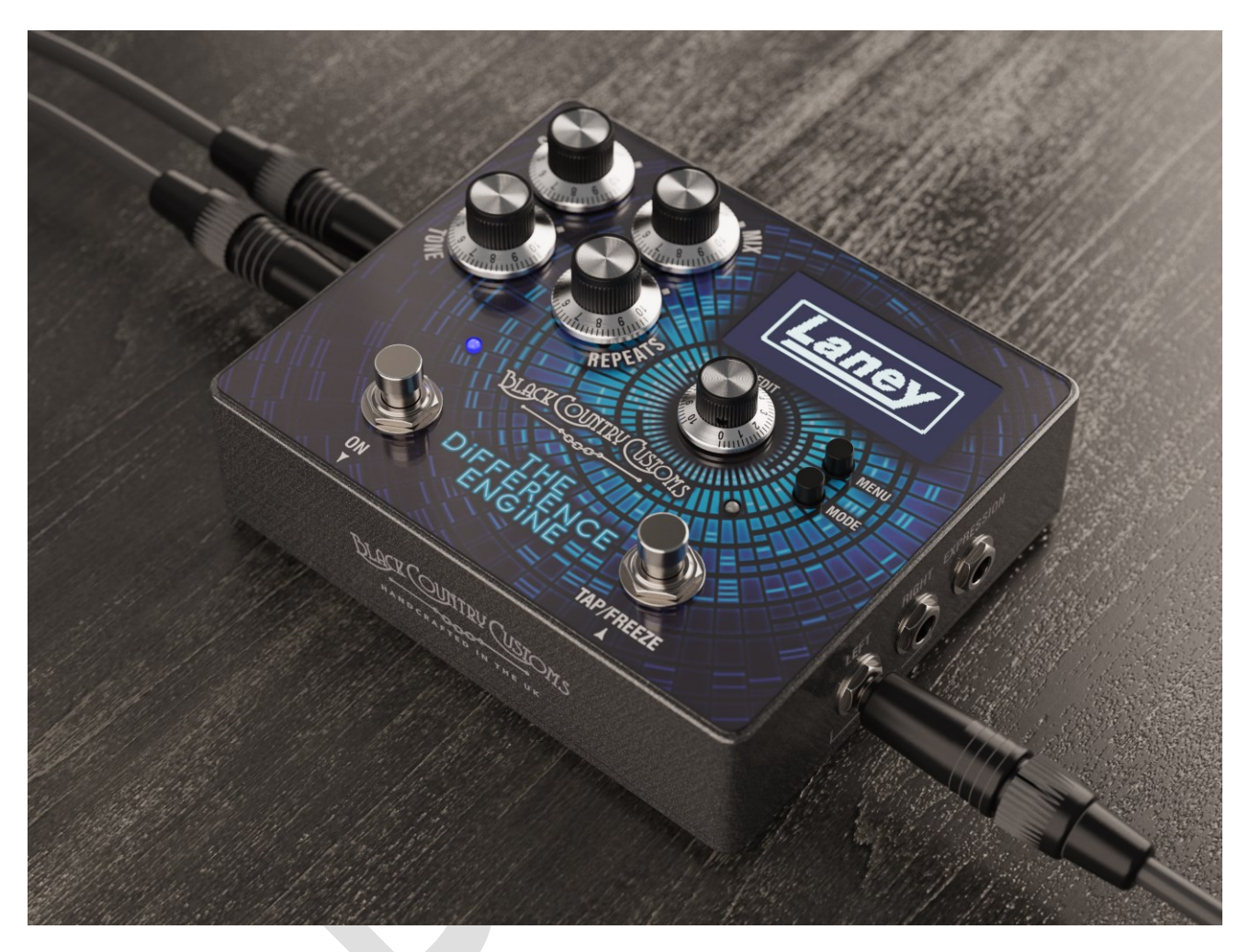

<span id="page-3-0"></span>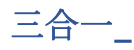

一台强大的机器内置三个延迟时间。差分机模拟三个经典的延迟时代。每个预设都是从这些时代之一构建 的。

#### <span id="page-3-1"></span>模拟磁带时代

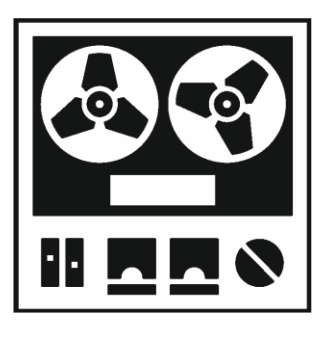

以经典复古磁带回声单元为模型,例如 RE501 空间回声,具有磁带的所有温暖和 模拟细微差别。

- 温暖的模拟音调。
- 延迟时间高达 1250 毫秒。
- 来自单个磁头的直接延迟。
- 或者选择多个磁头 以获得经典的叠加延迟效果。
- 使用 WOW 和 FLUTTER 控件添加磁带工件。

#### <span id="page-3-2"></span>数码时代

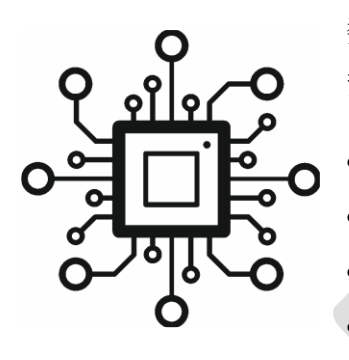

数字时代--基于 80年代清脆的数字延迟, 如 KORG SDD3000--具有现代优 势,如 Tap Tempo、Freeze 和 BPM 显示。

- 长达 2500 毫秒的清晰延迟。
- Multi Tap 延迟可实现复杂的延迟模式。
- 能够使用冻结功能冻结重复。
- 立体声、湿/干和单声道选项的高级路由选项。
- 重复调制以添加颜色。

# <span id="page-3-3"></span>动态延迟时代

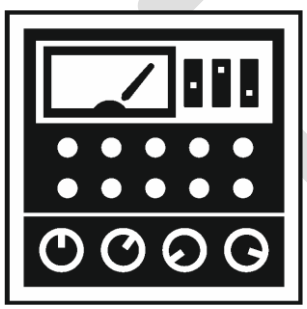

- 第三,动态数字时代——基于 80 年代和 90 年代巨大的声音泵延迟。
	- 长达 2500 毫秒的延迟时间
	- 可设置的提升和闪避比以调整压缩的严重程度。
		- 0.1 毫秒到 120 毫秒的起音时间提供微妙到极端的闪避。
	- 15 毫秒到 6 秒的释放时间。
	- 阈值控制允许通过动态输入精细控制闪避。

<span id="page-4-0"></span>联合力量

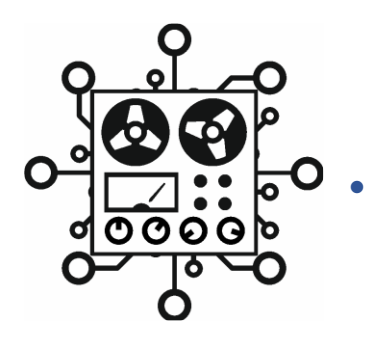

• 结合每个时代的特点来创造独特的延迟

# <span id="page-5-0"></span>特征

- 3 种独特而卓越的延迟模式。
- 超清晰的 2.42 英寸 OLED 屏幕。
- 紧凑的踏板友好格式。
- 100 个用户可调用和自定义的预设。
- 通过 ¼" 插孔的立体声输入和输出。
- 外部表情踏板可配置控制。
- MIDI 输入和输出通过 5 针 DIN 进行预设和参数控制。

## <span id="page-5-1"></span>盒子里有什么**东**西

- BCC-TDE 延迟踏板
- 黑色国家海关展示罐
- BCC-TDE 快速入门指南
- USB 到 MIDI 适配器

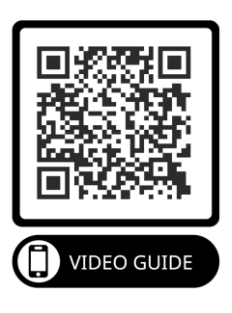

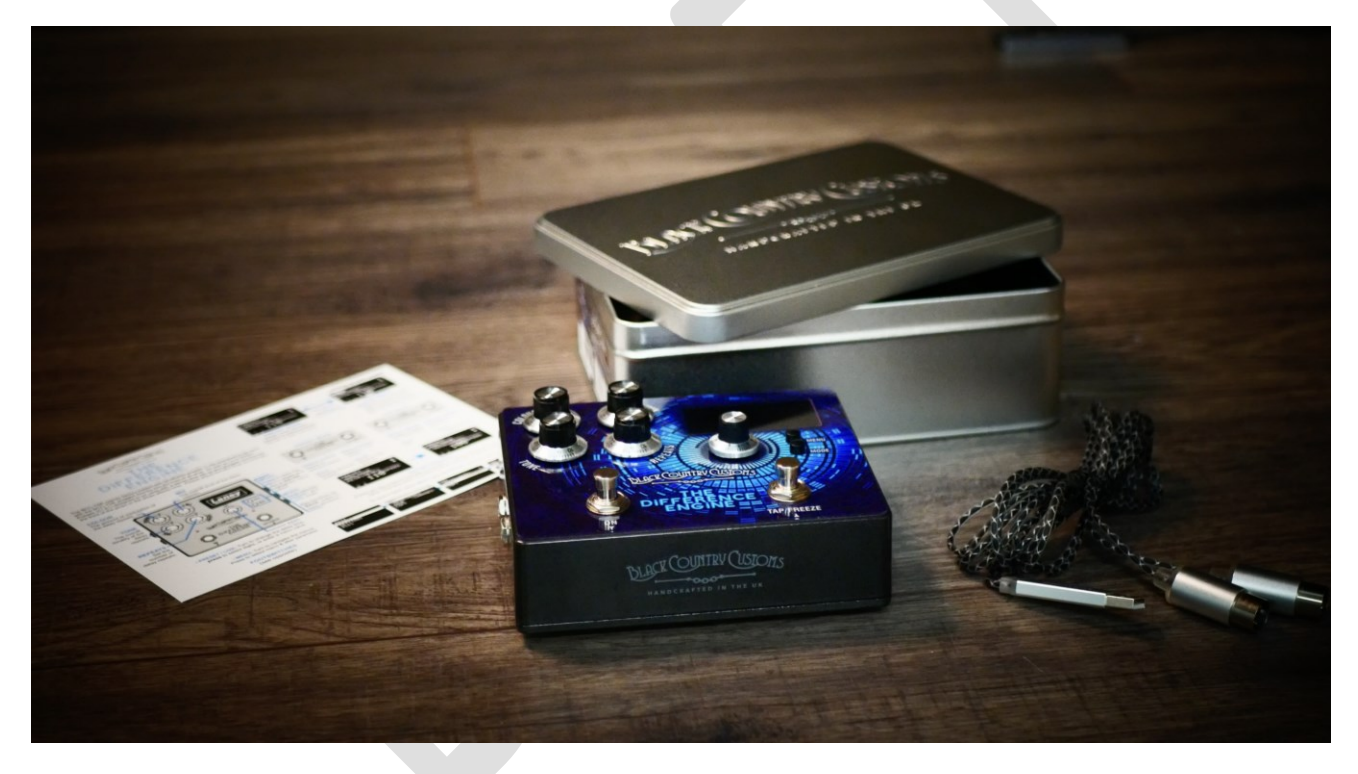

<span id="page-6-0"></span>踏板概**览**

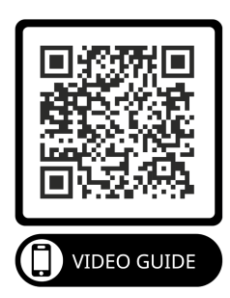

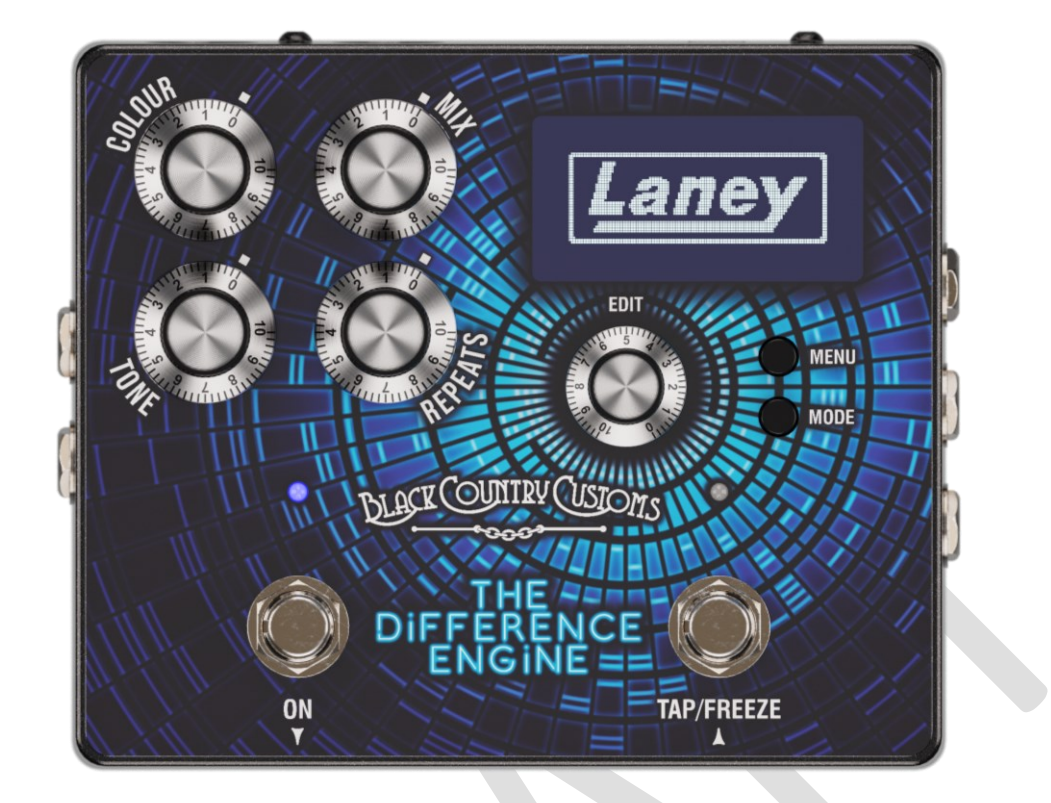

#### <span id="page-6-1"></span>控件

- 颜色
	- o 设置延迟重复中存在的调制级别。调制类型由预设的模式和调制设置控制。有关详细信息,请 参[阅调制](#page-28-0)
- 混合
	- o 转动以调整整体混音中延迟信号的整体电平。
- 语气
	- o 设置延迟信号的整体音调。在 50% 时色调没有效果,高于 50% 的值会增加亮度级别,低于 50% 会使重复的色调变暗。
- 重复
	- o 设置延迟信号的重复次数。在最低设置下,您将获得一次重复,而在最高设置下,您将获得进 入自振荡的失控反馈。
- 显示屏
	- o OLED 显示屏将向您显示当前模式和预设详细信息。

#### **设**置菜**单**中**设**置**对**比度和自**动调**光**选项** *REF \_Ref105685689 \h \\* MERGEFORMAT*

• 菜单

o 按 MENU 按钮可在屏幕上显示内置菜单。当显示菜单时, 按 MENU 按钮将进入当前选择。

• 模式

- o 按 MODE 按钮可在 PRESET 和 LIVE 模式之间切换。查看菜单时, MODE 将用作退出/返回按
	- 钮。这两种模式在
- o [预设和实时模式](#page-15-0)部分。
- 编辑
	- o EDIT 控件是一个多功能无限编码器,带有触觉按钮。向左或向右转动 EDIT 控件将滚动或更改 参数值,而按下 EDIT 控件将根据您当时的操作具有不同的功能。
		- 在 PRESET 和 LIVE 模式下, EDIT 控件将更改当前的延迟时间, 按下 EDIT 控件将 更改您要更改的延迟时间的数字。非常适合拨入那些确切的延迟时间。
		- 浏览菜单系统时, EDIT 控件允许您上下滚动并通过按下 EDIT 控件来选择/输入。
		- 编辑参数时,转动 EDIT 控件将更改参数值,按下 EDIT 控件将滚动显示数字。
- 左脚踏开关
	- o 此脚踏开关有两个功能, 在 PRESET 模式下, 它用于向下滚动当前预设。在 LIVE 模式下, 它 用于启用/禁用 BCC TDE 效果。
- 右脚踏开关
	- o 与 LEFT 脚踏开关一样, 在 PRESET 模式下, 它用于向上滚动当前预设。在 LIVE 模式下, 右脚 踏开关处理 TAP TEMPO 和 FREEZE FUNCTION。

#### **笔记。查看** *PRESET & LIVE MODE* **了解有关两种主要操作模式的更多信息。**

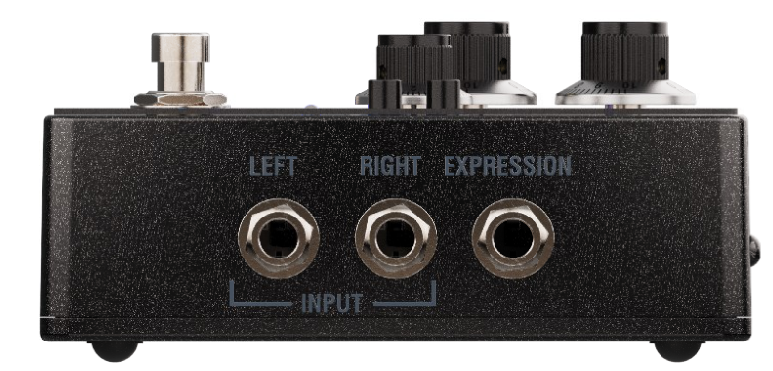

• 表达

<span id="page-9-0"></span>**连**接

o 在此处连接 TRS ¼" 表情踏板以控制各种参数。查看<u>[表达你自己](#page-23-0)</u>部分了解更多详情。

- 输入
	- o 用于吉他、贝斯、单声道踏板、键盘等的非平衡 ¼" 插孔连接。如果您只使用一个输入,请使 用左输入,对于立体声设备,请连接左输入和右输入。

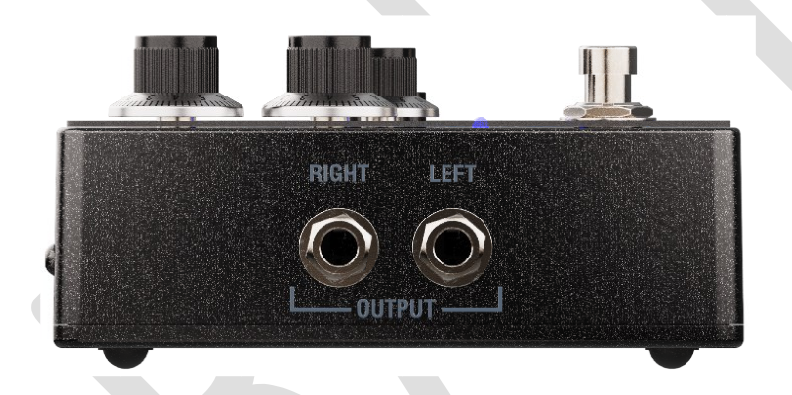

- 输出
	- o 将这些 ¼" 非平衡输出连接到其他踏板,直接连接到 FX 循环的吉他放大器输入或连接到音频 接口等。在单声道中运行时,仅使用左 ¼" 输出。

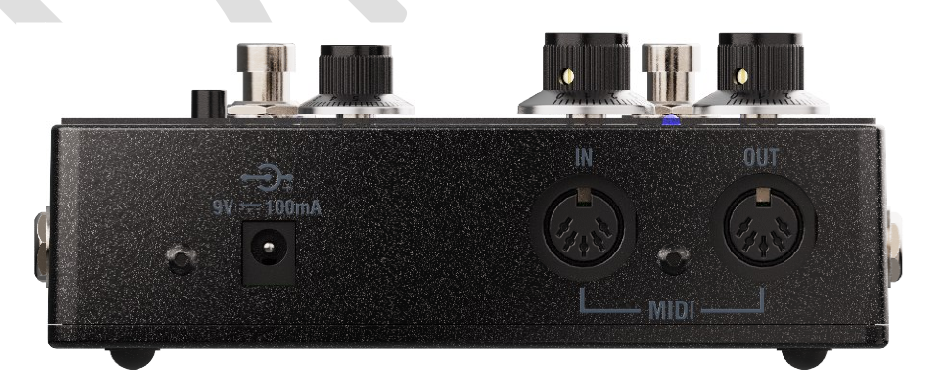

• 迷笛

o 在这里连接您的 MIDI 设备, BCC-TDE 支持各种不同的 MIDI 信息。有关详细信息, 请参阅[迷](#page-32-0)

- [笛](#page-32-0)
- 直流输入
- o BCC-TDE 需要 9V DC 电源(不包含在供货范围内)并支持大多数标准 9V DC 踏板电源, 例如您的踏板板上可能已有的类型。
- o PSU 插头类型应为中心负极,2.1 x 5.5 x 10mm 插头类型。

#### 笔**记**。确保您的 *PSU* 可以提供至少 *150mA* 的**电**流

<span id="page-10-0"></span>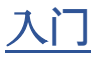

#### <span id="page-10-1"></span>如何**连**接到差分引擎

#### <span id="page-10-2"></span>在吉他音箱前

这是最简单、最快捷的入门方法。将吉他直接插入 BCC-TDE 的左输入端,并将踏板的左输出端接入放大 器输入端。

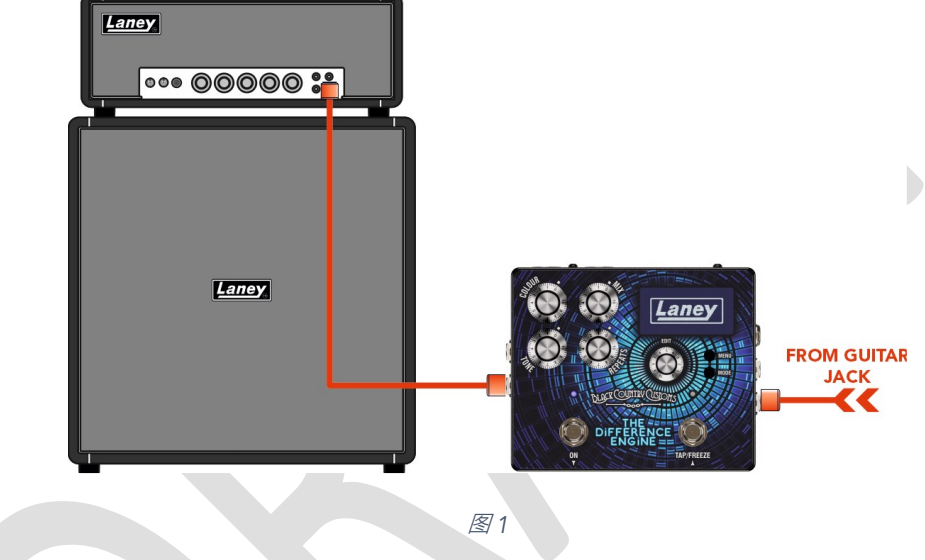

注意 *BCC-TDE* 非常适合踏板,并且可以串**联连**接到其他踏板。

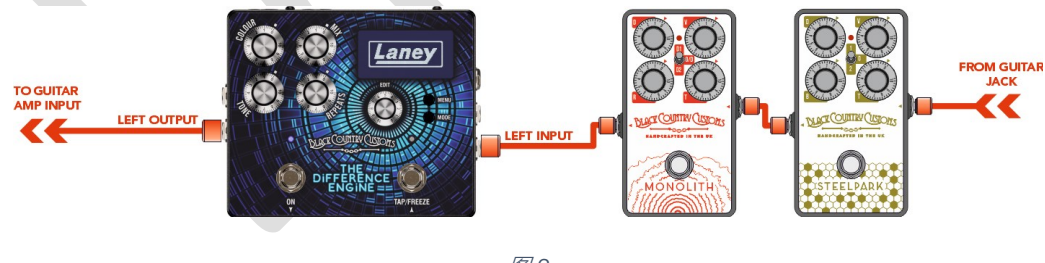

图 *2*

#### 在 FX 循环中

如果您的放大器包含 FX 循环,通常会将延迟效果器连接到循环中。使用 FX 循环可以提供更清晰的延迟 音调,尤其是在使用失真时。 BCC-TDE 乐于运行全线电平或 -10。请务必检查并相应地设置混音级别

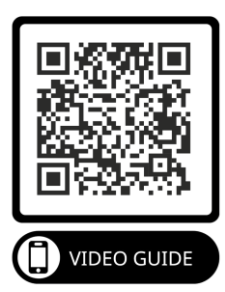

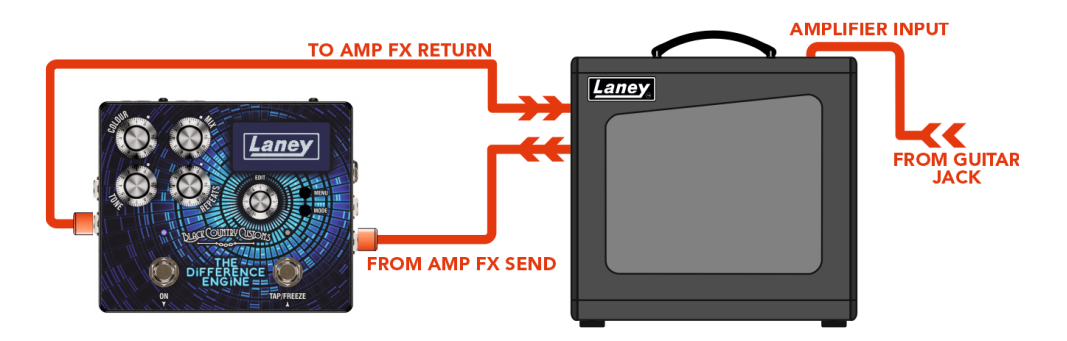

图 *3*

直接的

BCC-TDE 不需要直接在您的踏板上使用。 BCC-TDE 非常适合直接运行在调音台、音频接口甚至其他设备 中。 BCC-TDE 的输出可以连接到任何线路电平输入设备。

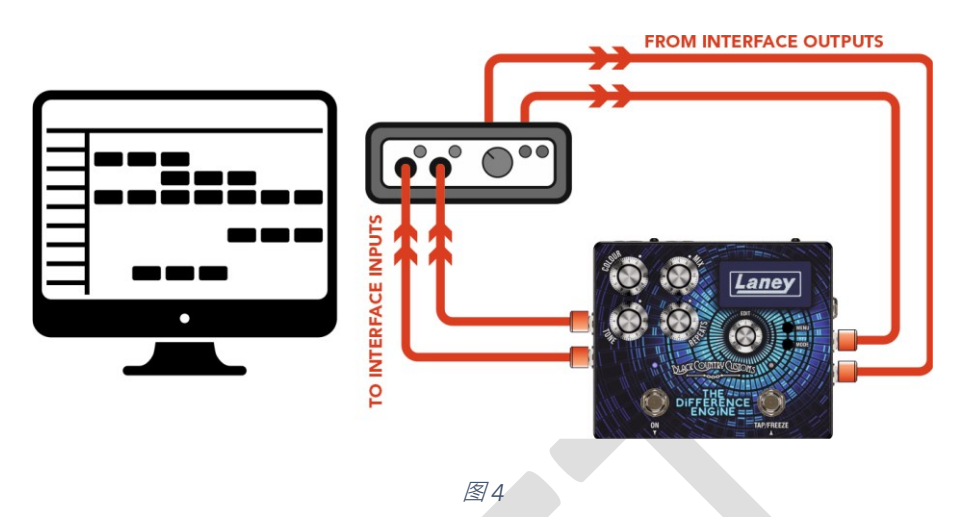

#### 使用键盘

BCC-TDE 可用于大多数具有 ¼" 插孔连接的键盘和合成器。您可以在单声道和立体声中运行键盘。

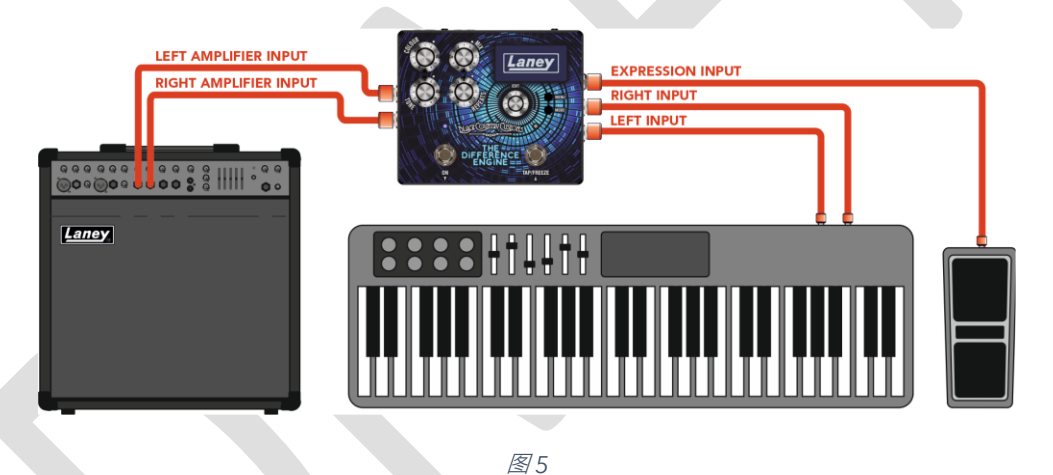

#### 注意:任何**线**路**电**平源都可以与 *BCC-TDE* 一起使用,而不**仅仅**是吉他、**键盘**和合成器!

#### 立体声连接

BCC-TDE 仅使用 MONO 连接(左入,左出)就可以很好地工作。但是,如果您想要体验真正的声音扩 展延迟,您将需要连接立体声 BCC-TDE。

在立体声模式下,您可以根据需要选择如何连接。如需更深入地了解 BCC-TDE 的布线方式,请查[看路由](#page-20-0) [101](#page-20-0) 部分。

#### 单声道输入 *->* 立体声输出

● 连接到 LEFT (MONO) 输入, 然后连接到 LEFT 和 RIGHT 输出。

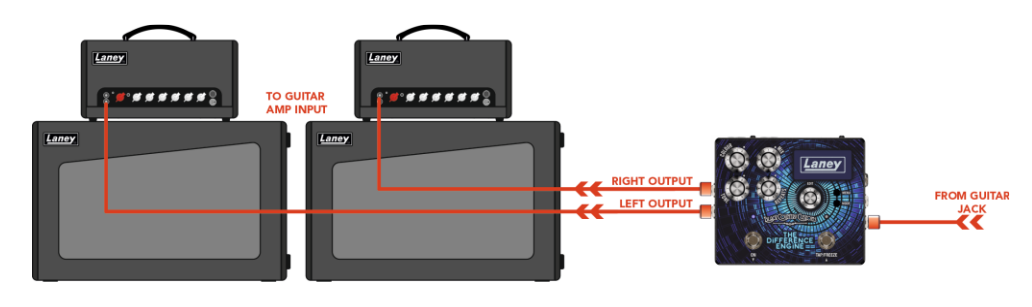

图 *6*

#### 立体声输入 *->* 立体声输出

• 连接 LEFT 和 RIGHT 输入以及 LEFT 和 RIGHT 输出。

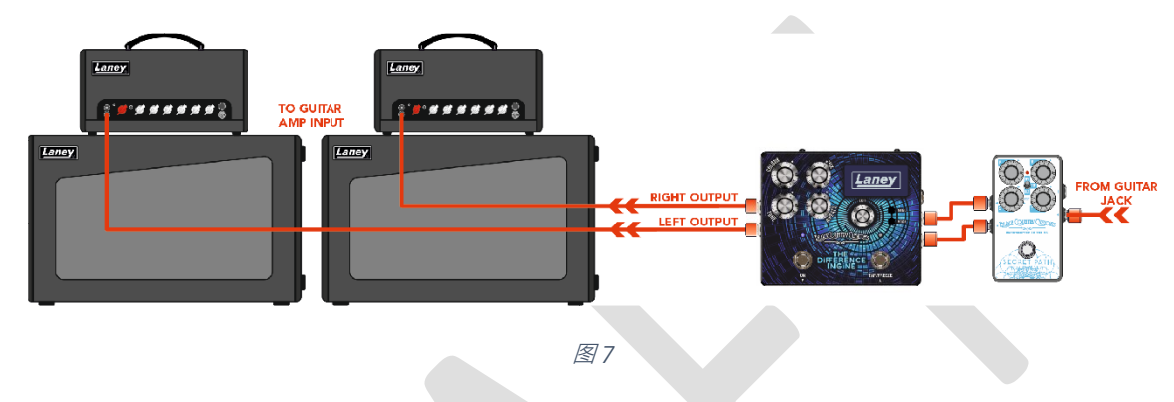

笔**记**。尽量避免使用 *STEREO* **输**入,然后只使用 *LEFT (MONO)* **输**出。某些**设**置会完全失去您的 *RIGHT* 信号。如果 您需要以**这**种方式使用它,**请**确保相**应**地**设**置路由和混音**选项**。

中心干放大器 *->* 立体声延迟

● 对于超大延迟音景, 从干放大器 FX SEND 连接到 BCC-TDE 的左输入。然后将 LEFT 和 RIGHT 输出 连接到单独的放大器。

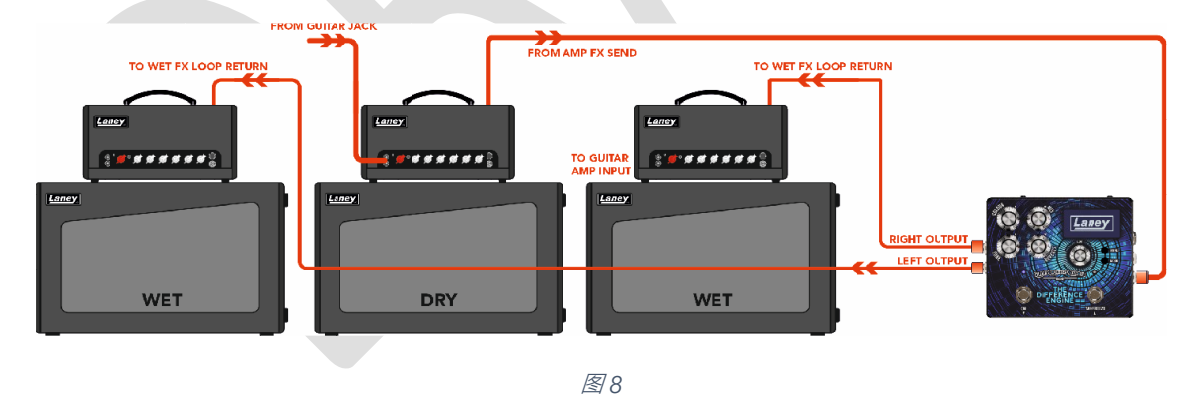

警告巨大的延**迟**声音可能会**导**致大**脑**融化!

# 屏幕上有什么?

一旦您打开踏板,您就会看到我们美妙的 LANEY 标志。启动完成后,您将看到踏板的 主屏幕。

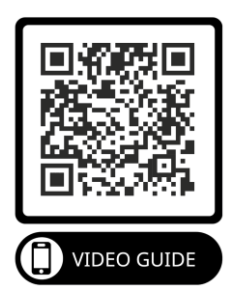

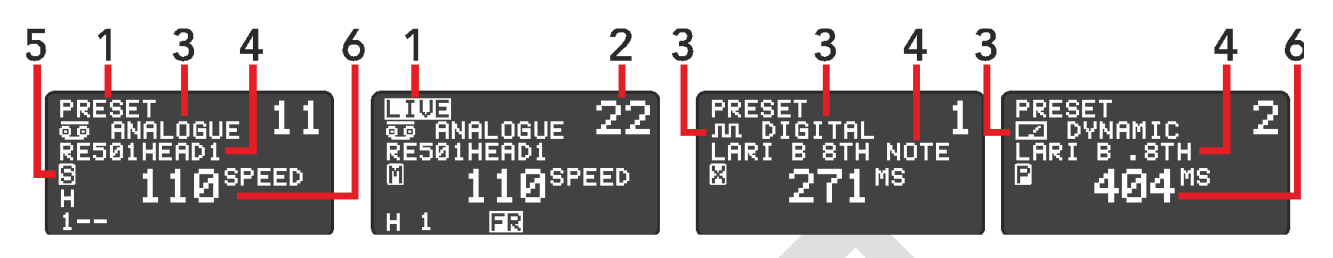

图 *9*

主屏幕的目的是让您一目了然地了解重要信息

- 1) 预设/现场
	- o 这表示当前的脚踏开关模式。在 LIVE 模式下, 您还会在底部看到一个 FR 标志, 表示右侧脚踏开 关可以使用 FREEZE 功能。
- 2) 预设号码

o 当前预设编号, 我们有 100 个预设槽可用于保存您的设置。

3) 延迟时代

o 显示当前选择的延迟 ERA。这可以是 ANALOGUE、DIGITAL 或 DYNAMIC。

4) 预设名称

o 显示当前预设的名称。查看[滚动浏览预设](#page-16-0)部分了解更多信息。

5) 路由模式

o 当前[路由](#page-20-0)模式显示为图标。有关详细信息, 请参阅路由 101

6) 延迟时间

o 可能这里最重要的值是踏板的当前延迟时间。此时间显示可以以毫秒、BPM 或磁带速度为单位。

# <span id="page-15-0"></span>**预设**和**实时**模式

主屏幕有两种操作模式, **PRESET** 和 **LIVE**。**这**两种模式控制脚踏开关的主要功能。

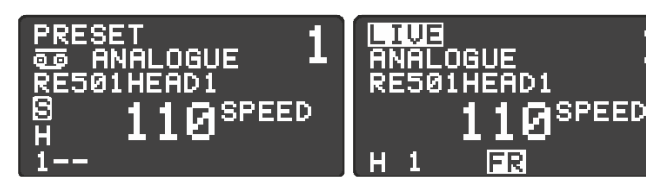

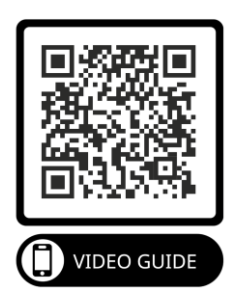

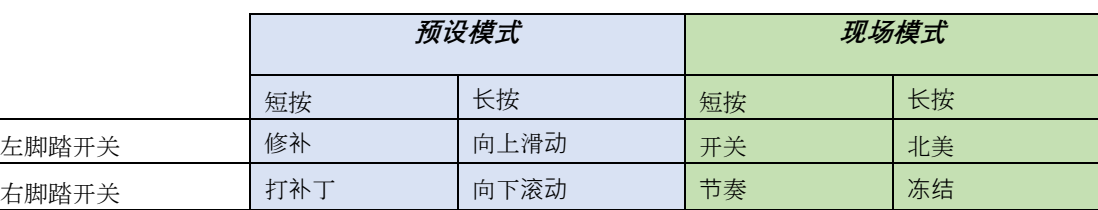

踏板在通电时将始终以**预设**模式启**动**。

要在 **PRESET** 和 **LIVE** 模式之间切换,您可以同时按下两个脚踏开关,或者您可以按下 **MODE** 按钮。

#### 笔**记**。您可以在 *DISPLAY MENU* 中更改 *PRESET MODE* 的**滚动**速度。

#### 预设模式

● 在此模式下,两个脚踏开关用于上下滚动保存的预设。左开关下降,右开关上升。按住开关可以更 快地滚动。

#### 现场模式

- 按下并释放左脚踏开关以打开和关闭延迟效果。
- 两次(或更多次)短按右脚踏开关将使用节拍速度设置延迟时间。
- 按住右脚踏开关将启用 **FREEZE** 功能。 Freeze 功能作为循环器运行,在踩下脚踏开关时不断重复 延迟缓冲器的内容。

<span id="page-16-0"></span>BCC-TDE 可以存储和调用多达 100 个预设, 我们为每个踏板预装了出厂预设以帮助 您入门并向您展示 BCC-TDE 的一些功能。

# 笔**记**。我**们为**我**们**的**预设**感到非常自豪,我**们**与**许**多**伟**大的**艺术**家和**业**内人士合作,**为**您提供 最佳**选择**!

#### **调**用**预设**

调用预设很容易! 在预设模式中,您可以使用两个脚踏开关上下滚动保存的预设。短按一次将移动 1 个预 设,同时按住脚踏开关将向上/向下滚动预设,直到您松开。

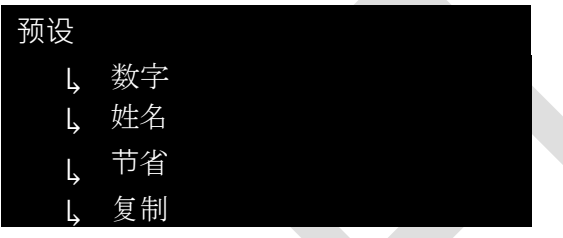

您还可以通过 PRESET 子菜单更改预设。从主屏幕访问 PRESET 子菜单。

- 按菜单。
- 使用 EDIT 滚动到 PRESET 子菜单。
- 按 MENU / EDIT 进入子菜单。

然后,您可以从 PRESET 子菜单调用音色:

- 使用 EDIT 选择补丁号"NO:"
- 按 MENU / EDIT 进入音色编号选择。
- 使用 EDIT 滚动补丁。
- 按 MENU / EDIT / MODE 退出。

#### **编辑预设**

一旦 PRESET 被编辑,一个**\***将出现在预设名称旁边。

警告!如果您关闭设备电源,所有未保存的更改都将丢失。如果您在保存之前切换音色,您也将丢失所有 更改。

#### 快速编辑

编辑 PRESET 是一件轻而易举的事,当 PRESET 被调用时,您可以通过踏板表面上的 Surface 控件调整 PRESET 内的 PARAMETERS。这些表面控制允许您快速调整以下参数:

- 颜色
- 混合

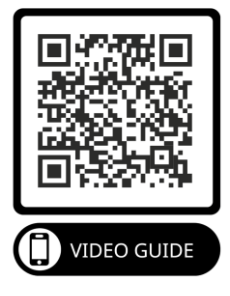

- 语气
- 重复

调整 **EDIT** 控制也会调整延迟时间。按编辑编码器将选择要调整的时间单位。使从长延迟到短延迟时间的 调整变得容易。

#### 深度编辑

表面控制只是 BCC-TDE 功能的表面(请原谅双关语)。如果你愿意深入, 那么声音的可能性是广阔的! 要访问其他参数,您需要使用 EDIT 子菜单。从主屏幕访问编辑子菜单:

- 按菜单
- 选择编辑子菜单
- 按菜单/编辑

使用 **EDIT** 导航到每个需要编辑的子菜单,然后按 **MENU / EDIT** 进入这些子菜单。使用 **EDIT** 调整所选 参数值或浏览更多子菜单。要返回上一个菜单,请按 **MENU** ,要退出主屏幕,请继续按 **MENU** 直到出现 主屏幕。

#### 笔**记**。有关每个菜**单**功能的更多信息,**请查**看**[菜单](#page-22-0)** 部分。

#### 存**储预设**

现在您已经拨入了您的声音,您需要确保它已保存,以便您以后可以轻松地调用它。保存 您对预设所做的 更改,首先进入 PRESET 子菜单。

使用 EDIT 导航至 SAVE, 然后按 EDIT / MENU 保存您的预设。

笔**记**。如果您的**预设**当前有未保存的更改,屏幕将**显**示 *\*CHANGES\**,并**显**示 *\*SAVED\** 以确**认**您的**预设现**在是安全 的!

#### 复制**预设**

如果您想更改预设但不想覆盖原始设置,您可以将预设复制到另一个位置。然后您就 可以自由编辑副本,而不必担心覆盖任何设置。

- 首先调用您要复制的预设。
- 按菜单并导航至预设选项,按菜单,然后导航至复制。再次按菜单调出复印屏 幕。
- 使用 EDIT 导航到您要复制到的预设编号。当前存储在该位置的预设名 称将显示在突出显示的区域中。
- 按 MENU / EDIT 将预设复制到所选位置。系统将提示您一条警告消息。
- 选择是确认复制。踏板也将切换到新的预设位置。警告:这将覆盖"TO:" 编号处的任何现有预设。

#### 更改**预设**名称

现在您已经编辑和自定义了一些预设以满足您的需要,您可以通过给它命名来进一步自定义您的预设。这 是制作您自己的预设的最后一步!

预设名称最长可达 16 个字符, 包含大写字母、小写字母、数字和特殊字符。

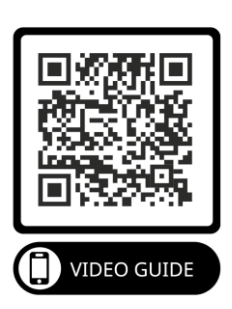

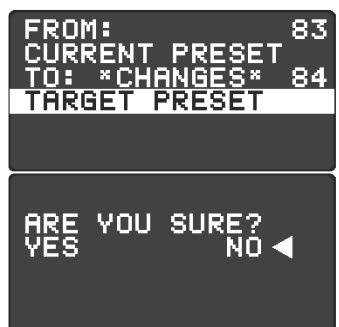

在 PRESET 子菜单中,导航到您要更改的现有预设名称。向下滚动到名称并按 EDIT / MENU 开始编辑预 设名称。

在更改名称时,使用 **EDIT** 滚动到所需的新字母。到达新字母后,按 **MENU / EDIT** 移动到下一个字母。 对新名称满意后,按 **MODE** 返回 PRESET 子菜单。编辑预设名称后,记得保存您的更改!

# <span id="page-20-0"></span>路由 **101**

#### 路由

您可以全局设置路由模式,也可以为每个预设设置路由模式。路由控制 BCC-TDE 内 的内部信号路由。每个路由选项都有不同的特征和结果,因此请务必选择您需要的正 确路由模式,并考虑您想要实现的结果。

不同的路由选择如下。

#### 立体声

踏板的路由在左右输出之间平均分配。如果使用单声道输入,则输出会左右平分。如果使用立体声输入 源,则通过踏板保持输入信号的立体声完整性。应用于踏板前立体声输入的任何声像将通过踏板保持不 变。

#### XFB

乒乓

来自延迟 1 的反馈的抽头被发送到延迟 2 的输入, 而延迟 2 的反馈的抽头被发送到延迟 1 的输入。

DELAY

<u>DELAY</u>

R.

LI

**IN** 

R

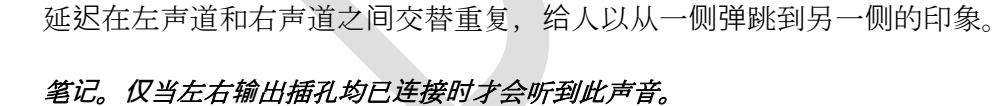

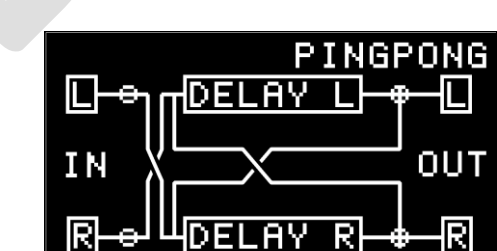

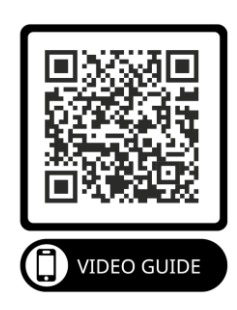

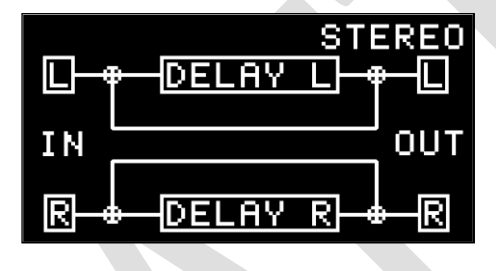

XFB

OUT

R

#### 单核细胞增多症

踏板的路由将左右输入的输入相加并同等地影响它们,然后将它们路由到两个输出。

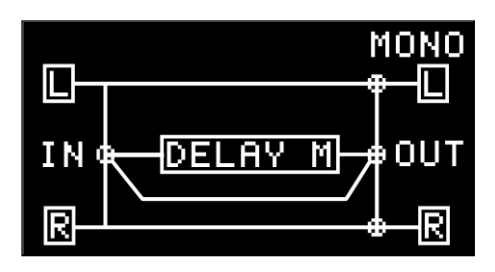

#### 干湿

设计用于双放大器应用。在湿/干模式下,DRY 信号被发送到连接到 LEFT 输出的放大器。 WET (延迟) 信号被发送到连接到 RIGHT 输出的放大器。在湿/干模式下,您始终拥有干爽、不受影响的吉他声音,这 有助于保持吉他音色的清晰度和完整性。

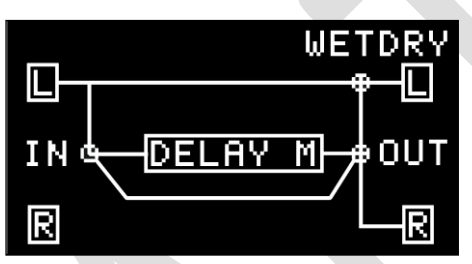

<span id="page-22-0"></span>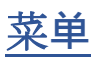

我看到你到目前为止已经勇敢地阅读了这本手册,并且想了解差分机的隐藏秘密。从 这里开始,深入了解所有可用的设置和可调整选项,以拨入您自己的自定义声音。

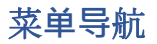

如果您还没有按下它,在 LIVE 或 PRESET 模式下按下 MENU 按钮将打开菜单并将其显示在屏幕上。

#### 笔**记**。在**浏览** *MENU* **时**,您仍然可以使用脚踏开关,但 *4* 个旋**转**控件被禁用。

您可以使用 EDIT ENCODER 上下滚动菜单选择。按下编码器或按下 MENU 按钮将进入或选择 MENU 功 能。在任何时候按下 MODE 按钮将退出当前功能、返回 MENU 或完全退出 MENU。

#### 菜单结构如下图,后面几页有说明

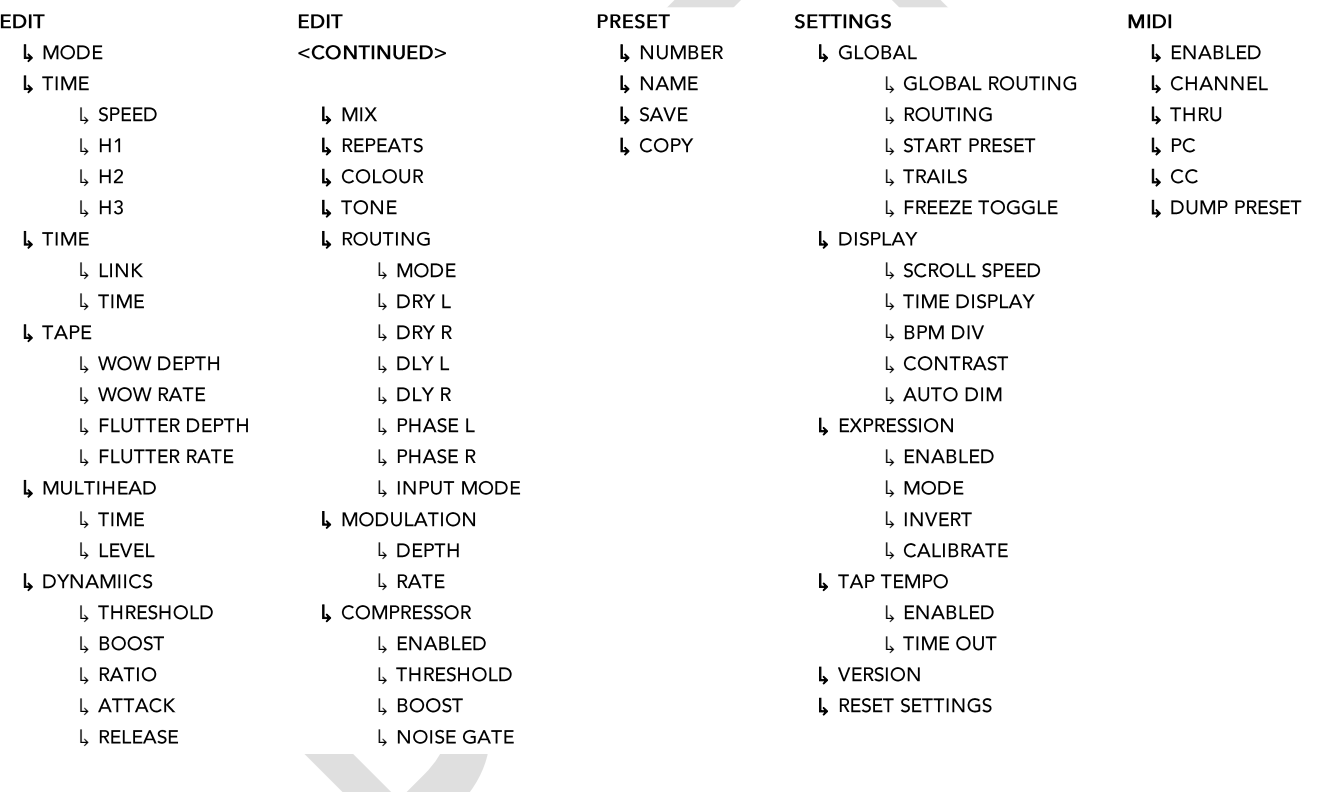

<span id="page-23-0"></span>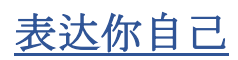

您可以将表情踏板连接到 BCC-TDE 以用脚控制参数。可以通过表情踏板控制以下参 数:

- 体积
- 尾巴
- 时间
- 重复
- 颜色

BCC-TDE 支持 TRS 风格的表情踏板。见下图:

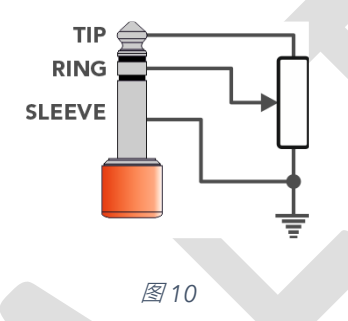

#### 笔**记**。您需要**单**独**购买**表情踏板。大多数第 *3* 方 *TRS* 表情踏板都可以正常工作。

#### 连接表情踏板

将 TRS 表达式连接到 EXPRESSION ¼" 输入。

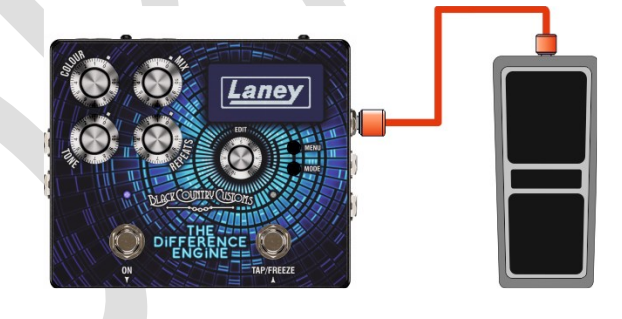

图 *11*

#### 表情踏板菜单

现在您已经连接了表情踏板,是时候根据您的需要配置踏板了。所有表情踏板设置都可以在 EXPRESSION PEDAL 菜单中找到。从主屏幕访问菜单:

- 按菜**单**>
- 使用 EDIT 滚动到 **SETTINGS** >
- 按 MENU / EDIT 进入设置菜单 >
- 使用 EDIT 滚动到 **EXPRESSION PEDAL**
- 按 MENU / EDIT 讲入 EXPRESSION PEDAL 菜单

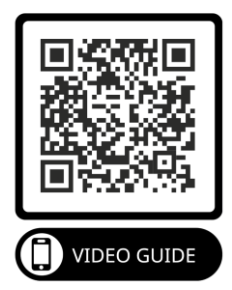

#### 校准

为确保 BCC-TDE 与尽可能多的踏板兼容,可以校准 BCC-TDE 以使用表情踏板的全部范围。

从表情踏板菜单屏幕校准你的表情踏板:

- 使用 EDIT 向下滚动到 **CALIBRATE** 选项
- 按 MENU / EDIT 开始表情踏板 **CALIBRATION**

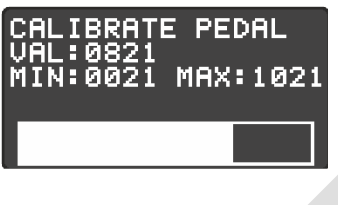

#### 图 *12*

从最小到最大摇动你的表情踏板几次以设置终点。完成后按 **MENU** 。恭喜您的表情踏板已准备就绪。

表达模式

- 体积
	- o 控制输入音量进入延迟。这允许尾巴即使在踏板最小时也能继续。
- 尾巴
	- o 与 VOLUME 模式非常相似,但控制延迟的输出。此设置也会影响尾音,这意味着当表情踏板 处于最低限度时,整个延迟将被静音。
- 时间
	- o 映射表情踏板来控制延迟时间。它将从最短时间斜坡到当前预设时间。
- 重复
	- o 将重复量映射到表情踏板。
- 颜色
	- o 映射表情踏板来控制当前预设的颜色。这是映射 0% ~ 100%。

#### 倒置

此选项允许您交换表情踏板的方向。更喜欢脚趾向下的最长时间!

#### 名记。如果您喜欢 MIDI, 那么您可以从外部控制更多参数, 请查看[迷笛](#page-32-0)部分。

# **编辑**菜**单**

编辑菜单是魔法发生的地方。这是当前预设的所有设置都以菜单形式提供的地方。虽 然您可以从 LIVE 或 PRESET 屏幕访问其中一些, 但如果您想完全控制 BCC TDE, 就 是这样。

在本节中, 我们将浏览 EDIT MENU 中的每个子菜单。

#### 模式

这个踏板的核心是 3 个独特的延迟时代供您使用。三种操作模式改变了踏板的行为方式并提供了一些独特 的设置供您使用。可用的选项有:

ବିତା 类似物

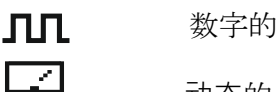

动态的

选择其中之一也将更改 EDIT MENU 布局。请参阅[模式特定](#page-26-0)设置部分。

#### **时间**

#### 类似物

老式磁带回声单元通常有一个录音磁头、一个回放磁头和一圈磁带。当磁带环经过录音磁头时,输入信号 被写入磁带。磁带移动到播放头需要几毫秒。因此,造成了延迟!

- 速度 ( 40 2000)
	- o 表示回声单元中磁带在播放磁头上循环的速度,通常以英寸每秒 (IPS) 为单位测量。磁带速度 越快,延迟时间越短,反之亦然。

#### 笔**记**。因**为**我**们**的仿真器没有任何活**动**部件,所以您可以**设**置**现实**生活中不可能**实现**的磁**带**速度!

- H1、H2、H3
	- o 每个 H 代表一个特定的播放头和 Vintage Tape Echo Units 上可用的组合。与过去的原始磁带 回声单元不同,您不仅可以选择启用哪个磁头,还可以选择每个磁头的单独电平和距离。
	- o 启用 (开/关)
		- 目用或禁用播放头。

#### 笔**记**。禁用所有 *3* 个**头**将**导**致没有延**迟**信号!

- o 等级 ( 0 ~ 100%)
	- 设置单个播放头的音量。
- o 距离 ( 20 ~ 100)
	- 表示播放磁头距离录音磁头的模拟距离。值越高,记录磁头之间的距离越大,因此 延迟时间越长。

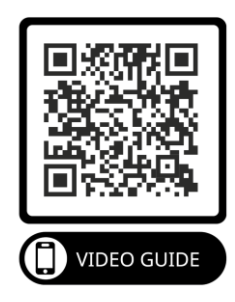

数字的

• 链接 (开/关)

o 链接左右延迟时间以提供立体声重复。关闭 LINK 允许您为左右延迟设置不同的延迟时间。

• 时间 ( 1 ~ 2500ms

o s)为单位的选定延迟时间。

动态的

- 链接 (开/关)
	- o 链接左右延迟时间以提供立体声重复。关闭 LINK 允许您为左右延迟设置不同的延迟时间。
- 时间 ( 1 ~ 2500ms)
	- o 表示以毫秒(ms)为单位的选定延迟时间

#### <span id="page-26-0"></span>模式特定**设**置

磁带

TAPE 菜单仅在 ANALOGUE 模式下可见。在 Vintage Tape Echo Units 中, 磁带环会随着时间的推移而 拉伸和磨损,机械部件会变形并移动得更慢。这些缺陷赋予了那些老式磁带回声单元独特的声音。我们花 费了大量时间和精力在 BCC-TDE 中重新创建这些声音特性。我们还提供了一对额外的用户可编辑参数, 允许您拨入您自己的独特特征!

哇

WOW 是一种缓慢的音高变化形式,主要由磁带的拉伸或磨损引起。 WOW 的两个参数提供了从细微到极 端磁带退化的选项:

- WOW 深度 (0~100%)
	- o 控制 WOW 效果的强度。在 0 时,不会对延迟应用 WOW 效果。
- 哇率: ( 0 ~ 100%)
	- o 控制 WOW 效果的音调调制速度。速度范围约为 0.1Hz~6Hz

#### 扑

抖动是由机械问题引起的更快的音高波动,通常是绞盘弯曲或电机磨损。同样,BCC-TDE 提供了从微妙 到极端的选择。

- 颤振深度 ( 0 ~ 100% )
	- o 控制 FLUTTER 效果的强度。在 0 时,不会对延迟应用 FLUTTER 效果。
- 颤动率 ( 0 ~ 100% )

控制音高颤动的速度。速度范围大约可设置为 4Hz~100Hz。

#### 多头

MULTIHEAD 菜单选项仅在数字模式下可用。

• 多头 (开/关)

o 使用额外的延迟线选项。

- 时间 ( 1 ~ 2500 毫秒)
	- o 以毫秒 (ms) 为单位设置附加延迟线的延迟时间
- 等级 ( 0 ~ 100%)
	- o 设置附加延迟线的电平。

#### 动力学

#### DYNAMICS 菜单选项仅在动态模式下可用

- 阈值 ( 0 ~ -128 )
	- o 设置阈值点, 超过该点动态闪避器将开始衰减延迟信号。在输入信号达到此电平之前, 延迟信 号不会受到影响。
- 提升 (0 ~ 18 分贝)
	- o 控制释放 Dynamic Ducker 后添加回原始输入信号的增益量。允许您控制释放延迟的级别。
- 比例 ( 1:1 ~ 10:1)
	- o 控制给定输入信号电平的增益衰减量。比率越高,信号压缩得越多。
- 攻击 ( 0 ~ 120 毫秒)
	- o 控制当输入信号超过阈值时 Dynamic Ducker 衰减延迟信号的速度。
- 释放 (15 ~ 6000ms)
	- o 设置静音延迟信号在信号低于阈值点后返回其原始电平所需的时间长度。

#### 混合

- 混合 ( 0 ~ 100% )
	- o 设置整体混音中的湿(延迟)信号量

#### 重复

• 重复 (0~100%)

o 设置延迟信号的重复次数。

#### **颜**色

- 颜色 ( 0 ~ 100% )
	- o 设置应用于延迟重复的整体调制级别。

#### **语**气

- 音调 ( 0 ~ 100%)
	- o 设置延迟信号的整体音调。这需要相应地调整,因为它会影响重复的特性,尤其是在 ANALOG 模式下。

#### 路由

- 
- 模式 インディスト (立体声、XFB、乒乓、单声道、湿/干)

o 选择预设的路由模式。查看[路由](#page-20-0) 101 部分以获取更多信息。

- $\pm L$  ( 0 ~ 100%)
	- o 的左侧信号的整体电平。
- $\pm R$  ( 0 ~ 100%)

o 设置未受影响的信号左侧的整体电平。

• 下垂度 L ( 0 ~ 100%)

o 设置信号延迟左侧的整体电平。

•  $DLY R$  ( 0 ~ 100%)

o 设置信号延迟左侧的整体电平。

- $L \nparallel$  ( 0 ~ 1)
	- o 允许反转左声道的相位。反转延迟信号一侧的相位会产生超宽的心理声学延迟声音。延迟似乎 来自吉他后面而不是前面。
- R相 (  $0 \sim 1$ )
	- o 像上面一样。允许右延迟通道的相位反转。
- 输入模式 ( L & R 或 L)

o 设置激活的输入插孔。如果需要 XFB 和 Ping Pong 路由, 应设置为 L, 否则设置为 L&R

#### 笔**记**。即使在**单**声道模式下运行,交**换**延**迟**通道之一的相位也会影响声音。我**们**鼓励您**尝试**不同的**设**置并聆听它**们** 的效果!

#### <span id="page-28-0"></span>**调**制

合唱形式的调制可以添加到延迟信号的重复中。

细微的调制可以帮助增加延迟重复的有机感觉。温和的调制可以为许多人认为有吸引力的延迟重复添加丰 富感。极端的调制设置会产生混乱和其他世俗的声音景观。

- 深度 ( 0 ~ 100%)
	- o 控制调制扫描的疯狂程度。设置为 0 时,不会对延迟重复应用任何调制。
- 比率 ( 0 ~ 100%)
	- o 设置调制扫描的速度。设置得越高,调制来回振荡的速度就越快。

#### **压缩**机

- 启用 (开/关)
	- o 接合压缩机。
- 阈值 ( 0 ~ -128 分贝)
	- o 设置压缩将参与的最小输入级别。当阈值降低时,压缩器以较低的输入电平运行,导致表观输 出电平降低。
- 提升 ( 0 ~ 18 分贝)
	- o 控制压缩器的整体输出电平。
- 噪声门 (开/关
	- o 接合噪声门。

**设**置菜**单**

#### 全球的

• 全球路由 (开/关)

o 允许您覆盖每个预设的所有路由设置。这意味着将忽略预设路由模式,而是将单一路由类型应 用于所有预设。如果您只需要一种类型的路由并且不想编辑大量补丁, 则很有用。默认为关

**闭**。

- 路由 インディング (立体声、XFB、乒乓、单声道、湿/干)
	- o 选择 GLOBAL ROUTING 覆盖的路由模式。有关详细信息,请参阅[路由](#page-20-0) 101 默认为立体声。
- 启动预设 (  $0 \sim 100$  )
	- o 确定踏板通电时调用的预设。将该值设置为 0 将在开机时加载上次使用的预设。默认值为 **0** 。
- 轨迹 (开/关)
	- o 设置绕过延迟效果时延迟信号是否溢出。当绕过 BCC-TDE 时, 任何重复将继续并自然消失。 关闭时,任何重复都会突然静音。默认值为 **ON** 。
- 冻结切换 (开/关)
	- o 更改 FREEZE 函数的行为。当 FREEZE TOGGLE 关闭时, 您必须按住 FREEZE 脚踏开关以启 用冻结。当 FREEZE TOGGLE 开启时,即使松开脚踏开关,冻结仍将继续。要停止冻结功 能,需要再次按住脚踏开关。默认值为 **OFF** 。

#### 展示

- 滚动速度 (1~10)
	- o 确定在 PRESET 模式下按住任一脚踏开关时预设在显示屏中滚动的速度。 1 是慢速滚动,10 是快速滚动。默认值为 **5** 。
- 时间显示 (MS/BPM)
	- o 为所有预设设置在显示屏上显示时间的模式。 MS 以毫秒为单位显示时间。 BPM 以每分钟节 拍数显示时间。 BPM 对于键盘演奏者或使用音序器的情况很有用。
- BPM DIV (1/4, 1/8, 1/16, 1/4D, 1/8D, 1/4T, 1/8T)
	- o 允许您选择正确的 BPM 分区以获得您正在播放的声部所需的延迟效果。这存储在每个预设
		- 中,因此您可以将不同的预设设置为不同的分区。 D = 虚线 & T = 三联体。默认值为 **1/4** 。
- 显示对比度 ( 1 ~ 10)
	- o 设置 OLED 显示屏的亮度。值越高,显示越亮。您可以调整此设置以满足您的需要。默认值为 **5** 。
- 自动调光 (开/关)

o 大约 30 秒不活动后,AUTO DIM 功能将使屏幕变暗。这有助于延长屏幕的使用寿命并降低功 耗。编辑任何控件或设置都会使屏幕变暗。如果您希望屏幕始终完全点亮,则可以禁用此控 件。默认值为 **ON** 。

#### 表情踏板

- 启用 (开/关)
	- o 启用或禁用任何表情踏板控制。如果您不使用表情踏板,**请**确保将其**设**置**为 OFF** 。默认值为 关闭。

#### 笔**记**。如果拔下表情踏板,**请务**必再次禁用此**设**置。

- 模式(无/音量/尾巴/时间/重复/颜色 )
	- o 选择由表情踏板控制的参数。
- 反转 (开/关)
	- o 在正常状态下,从表情踏板发送到装置的值会随着踏板脚尖的踩下而增加。 反转选项允许您 扭转这种情况,这意味着从表情踏板发送的值随着踏板的脚趾被踩下而减小。
- 校准
	- o 允许校准连接的 EXPRESSION PEDAL。在首次使用前设置表情踏板的最小值和最大值非常重 要。查[看表达你自己部](#page-23-0)分,了解有关校准表情踏板的更多详细信息。

#### **节**奏

- 启用 (开/关)
	- o 在 LIVE 模式下启用/禁用 TAP TEMPO 功能。随着您正在播放的音乐及时重复按下 TAP 开 关,将调整所选延迟的时间以匹配音乐的节奏。让您的延迟时间与音乐相匹配。
- 超时 ( 0 ~ 10)
	- o 当使用 TAP TEMPO 时,开关上方的 LED 会及时闪烁到速度设置。 TIME OUT 设置 LED 闪烁 的次数,以直观指示所选速度。将值设置为 0 意味着 LED 将永远不会停止闪烁。默认值为 **4** 。

#### 版本

提供有关加载到踏板上的当前软件版本的信息。

新的固件更新将发布到 Laney 网站, 请参阅[更新您的固件](#page-38-0)

#### 重新**设**置

将踏板设置重置为出厂状态。这不能被撤消。

• 选项 ARE YOU SURE - YES 或 NO

#### **笔记。这只会重置踏板设置。它不会重置您编辑的任何预设!**

<span id="page-32-0"></span>迷笛

BCC-TDE 带有一组强大的外部 MIDI 控件, 允许您更改预设、控制参数等。

**笔记。我们在所有** *MIDI* **信息和显示中使用范围** *0~127***。这遵循** *MIDI* **规范,但是有些** *MIDI* **控制器使用值** *1 ~ 128***。当发生这种情况时,请记住减去** *1***,此类** *MIDI* **控制器的值** *1* **实际上将为** *0***,依此类推。**

#### **MIDI 连**接

以下是将 BCC-TDE 连接到各种 MIDI 设备的一些连接图。您几乎可以使用任何符合 MIDI 标准的控制器、 接口或设备。

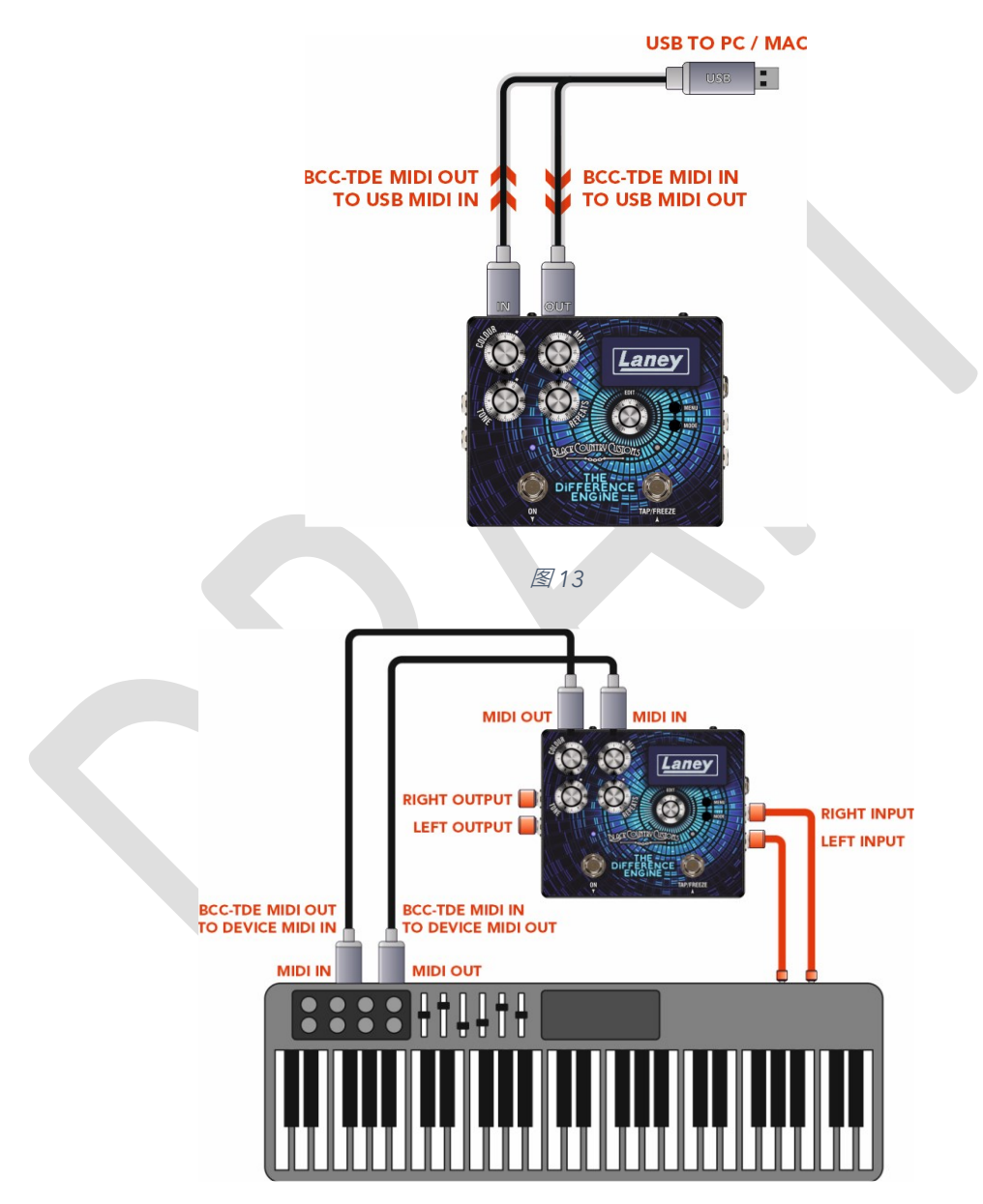

图 *14*

# **MIDI** 菜**单**

• 启用 (开/关)

o 在设备上启用/禁用 MIDI。当设置为 OFF 时, 踏板上将没有 MIDI 功能。默认为开。

- 频道 (  $0 \sim 15$  )
	- o 设置踏板正在接收和传输的 MIDI 通道。
- 直通 (开/关)

o MIDI THRU 选项用于将 MIDI IN 插孔接收到的 MIDI 信息传递到 MIDI 输出插孔

- 电脑 (开/关)
	- o 启用程序更改功能,允许通过 MIDI 切换踏板预设。
- CC (开/关)
	- o 允许踏板接收 MIDI CC(连续控制器)信息。可以分配它来控制踏板上的所需参数。请参[阅预](#page-33-0) [设选择和其他图](#page-33-0)表以了解正确的控制值。
- 转储预设
	- o 允许您通过 SYSEX 将当前预设上的 DUMP 发送到连接的图书馆员或存储设备。

#### **计**划**变**更

您可以使用 MIDI 程序更改 (PC) 消息的力量调用 BCC-TDE 上 100 个预设中的任何一个。大多数 MIDI 控 制器将能够按标准发送 PC 消息。有关更多详细信息,请参见下表:

#### **预设**更改

- PC 000 -> 0xC0 0x00 -> 预设 1
- PC 000 -> 0xC0 0x01 -> 预设 2
- $\bullet$   $\dots$ .
- PC 100 -> 0xC0 0x63 -> 预设 100
	- o (0x63 十六进制是十进制的 99,但预设 1 从零开始,所以请记住 99 将预设为 100)

#### 控制参数

BCC-TDE 还支持 MIDI 连续控制器 (CC) 消息, 以实现更实时的参数控制。

您可能会问什么是 MIDI CC? MIDI CC 只是一堆分配给各种参数控制的消息。查看下表,了解可通过 MIDI CC 消息控制的内容。

#### **MIDI CC 图**表

#### <span id="page-33-0"></span>预设选择和其他

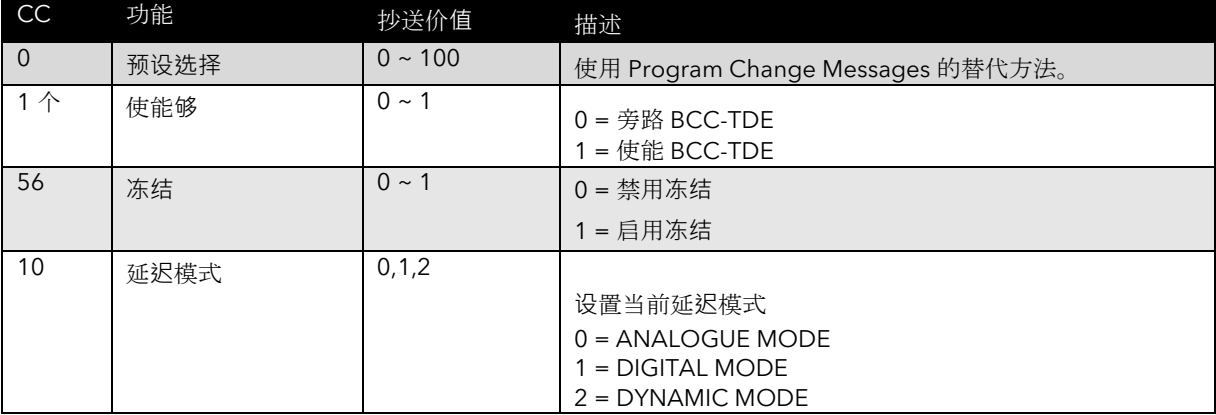

#### 表面控制

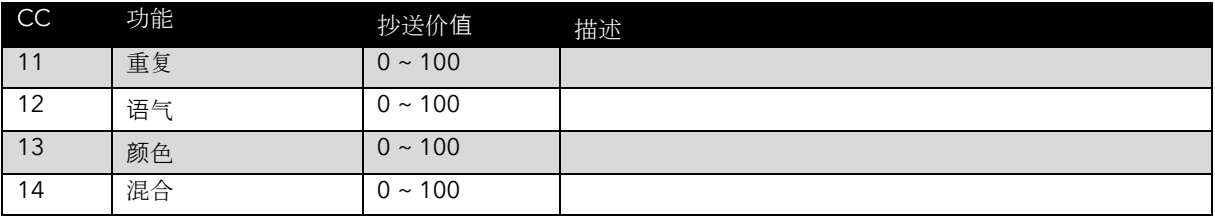

#### 模拟控制

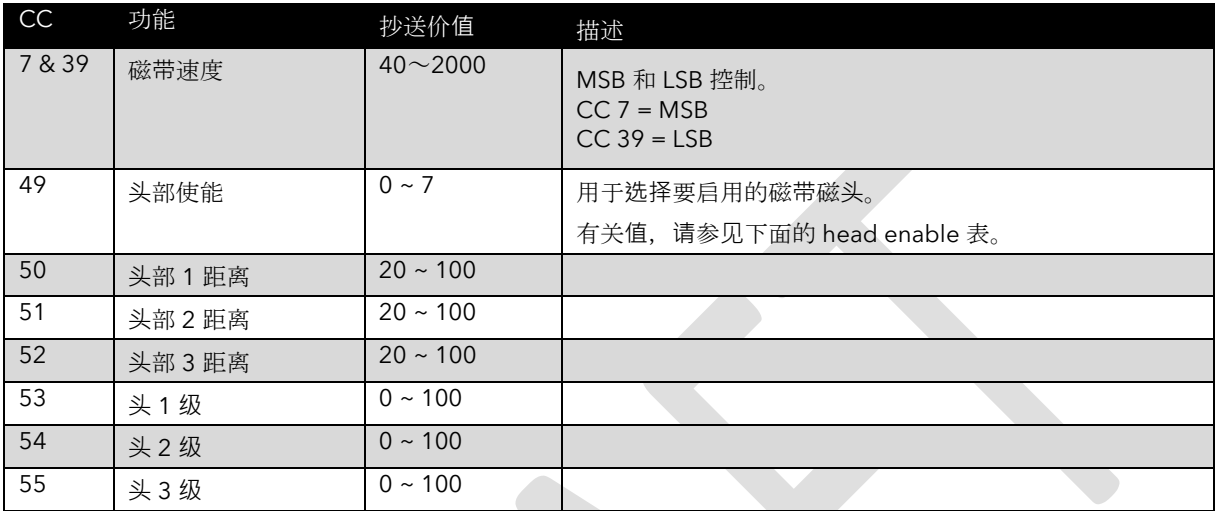

#### HEAD 表启用 CC 49。

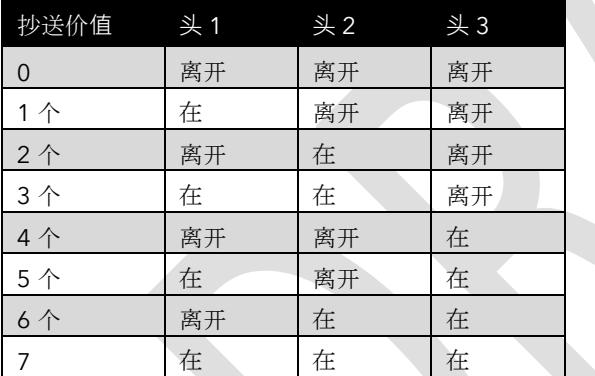

#### 磁带设置

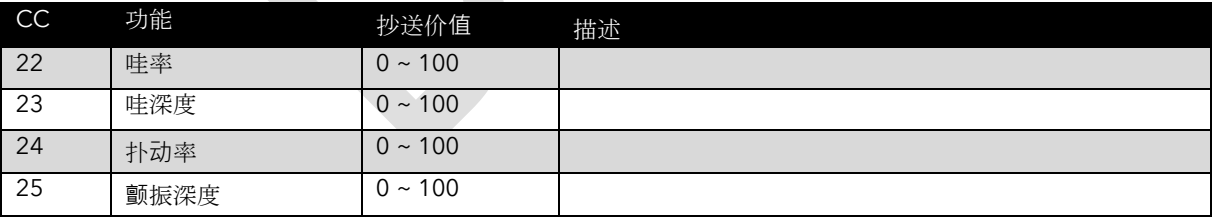

#### 数字和动态时间控制

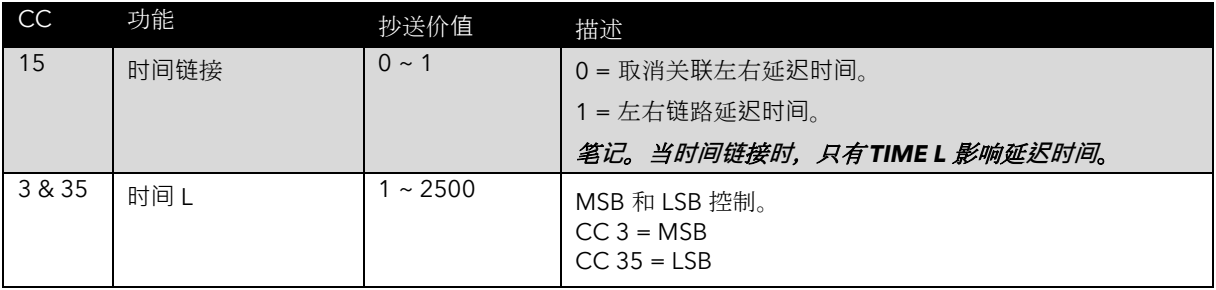

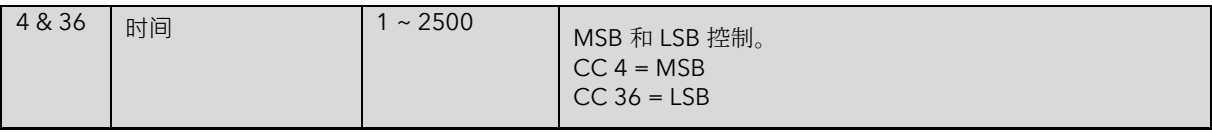

# 多头

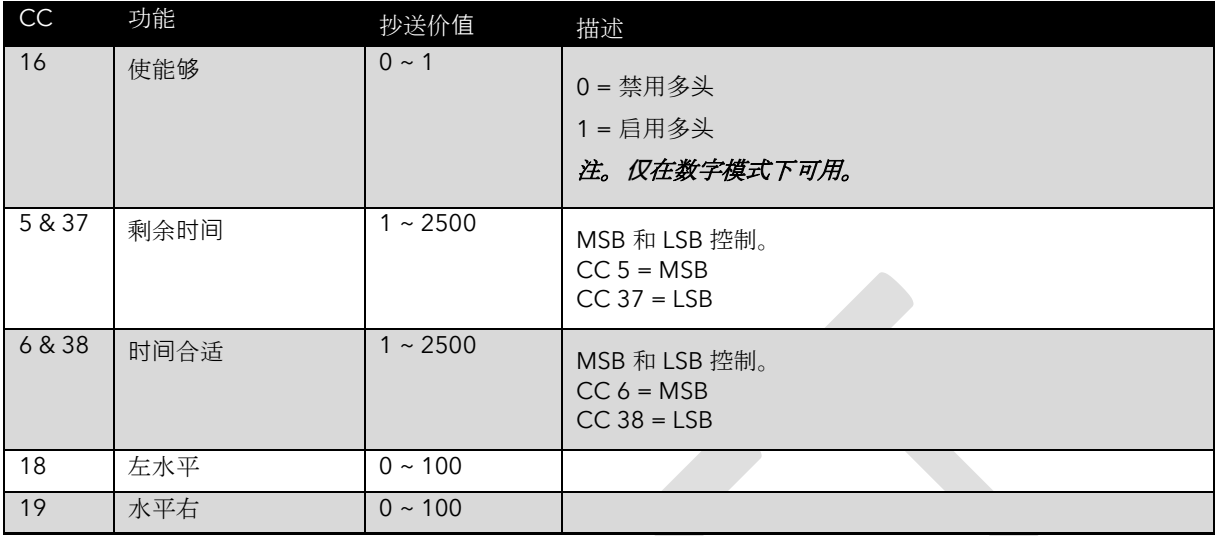

#### 动态控制

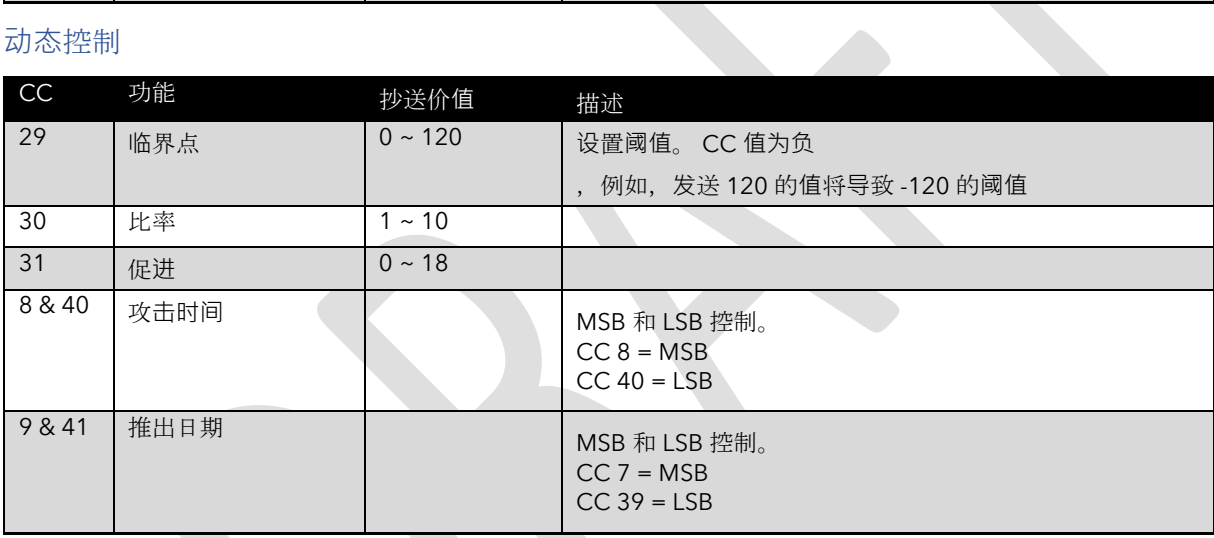

#### 路由

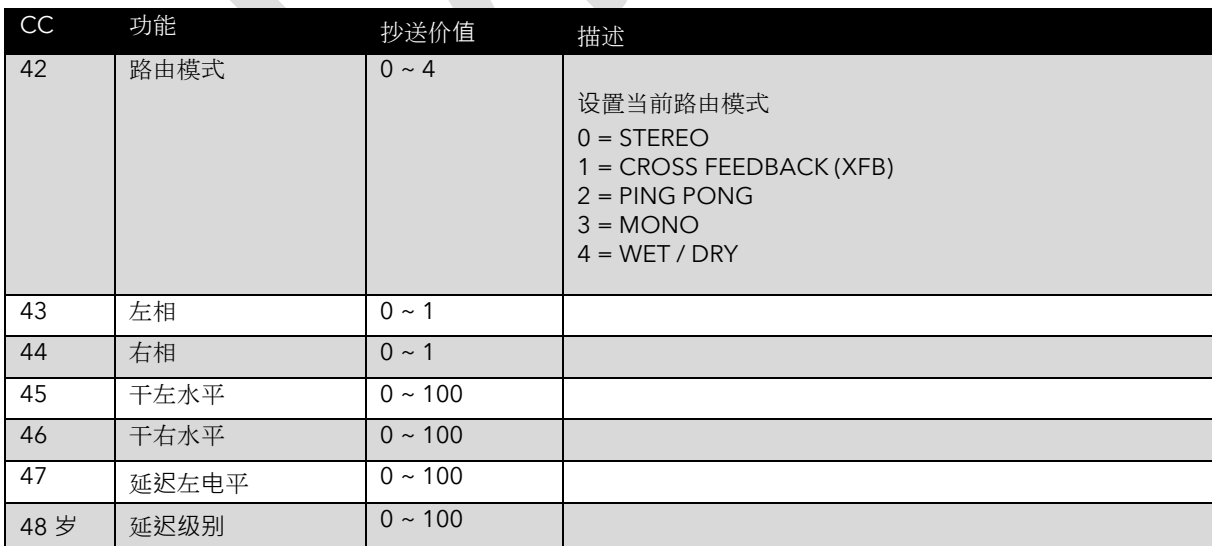

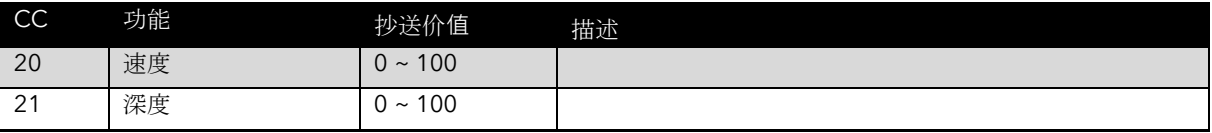

# 压缩机

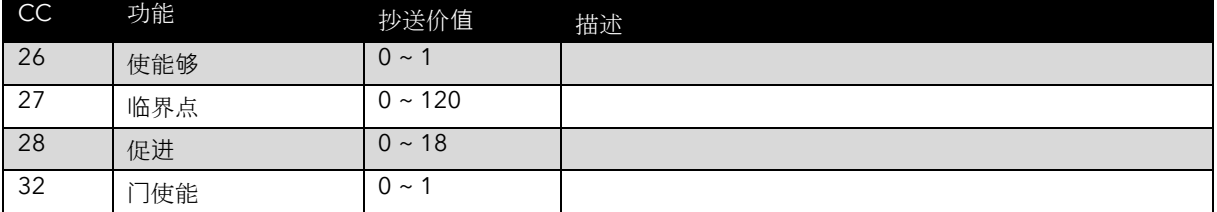

#### **MSB** 和 **LSB** 参数

一些控件需要在标准 MIDI CC 消息中提供超过 128 个值。对我们来说幸运的是, MIDI 支架允许将参数拆 分为 2 个 CC 消息, 称为 MSB 和 LSB。

最高有效字节 (MSB) 和最低有效字节 (LSB) 听起来很可怕, 但实际上并非如此。您所要做的就是获取您想 要的值,并通过一些数学运算将其分成两部分。

- 取你想要的值,除以 128。
- 整数值(小数点前的数字)是您的 MSB。
- 现在将小数部分 (小数点后的数字) 乘以 128 得到 LSB。

例如, 如果要将 TIME L 设置为 2000ms: (时间 L 使用 CC3 进行 MSB 和 CC35 进行 LSB 控制)

- 2000 / 128 = 15.625 最高有效位 = 15
- $0.625 * 128 = 80$  最低有效位 = 80

要发送的 MIDI 消息:

- CC 3 15 (最高位)
- CC 35 80 (最低有效位)

笔**记**。我**们**甚至提供了一个**简单**易用的**计**算器来提供帮助。可在我**们**的网站 *www.laney.co.uk* 上找到。

# **USB** 到 **MIDI** 适配器

随附的 USB 到 midi 适配器可用于连接到您现有的 midi 设备、下载新预设、备份您现有的预设或更新 BCC-TDE 固件。不需要额外的驱动程序,它完全符合即插即用标准。请参阅您的 Midi 软件/操作系统说 明以了解正确的用法。

USB 外壳包含一个状态指示灯。蓝色表示正常运行, 绿色为数据输入, 红色为数据输出。

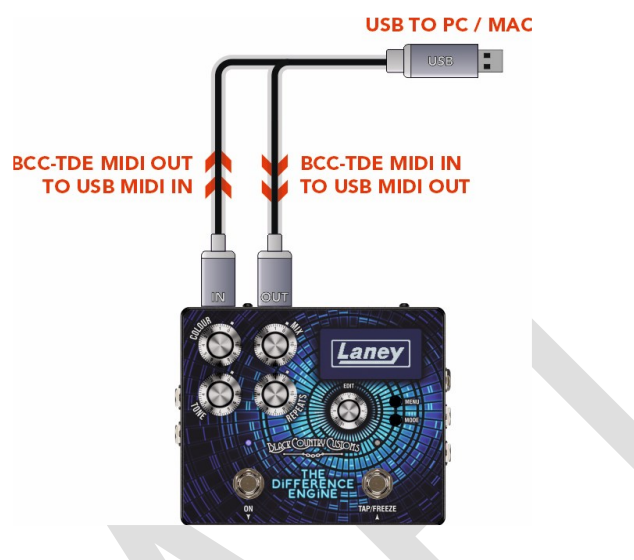

图 *15*

# 下**载**新**预设**

随着新艺术家预设的开发,我们会偶尔将它们添加到 Laney 网站。请务必查看 Laney 网站以了解产品页面 上的任何更新。

<https://www.laney.co.uk/effects/guitar-effects/bcc-pedals/bcc-tde#downloads>

有关如何更新的详细说明包含在新预设下载中。

# <span id="page-38-0"></span>更新您的固件

请务必在 Laney 网站的产品页面上查看 BCC-TDE 的任何固件更新。

<https://www.laney.co.uk/effects/guitar-effects/bcc-pedals/bcc-tde#downloads>

新固件下载中包含详细说明

# **规**格

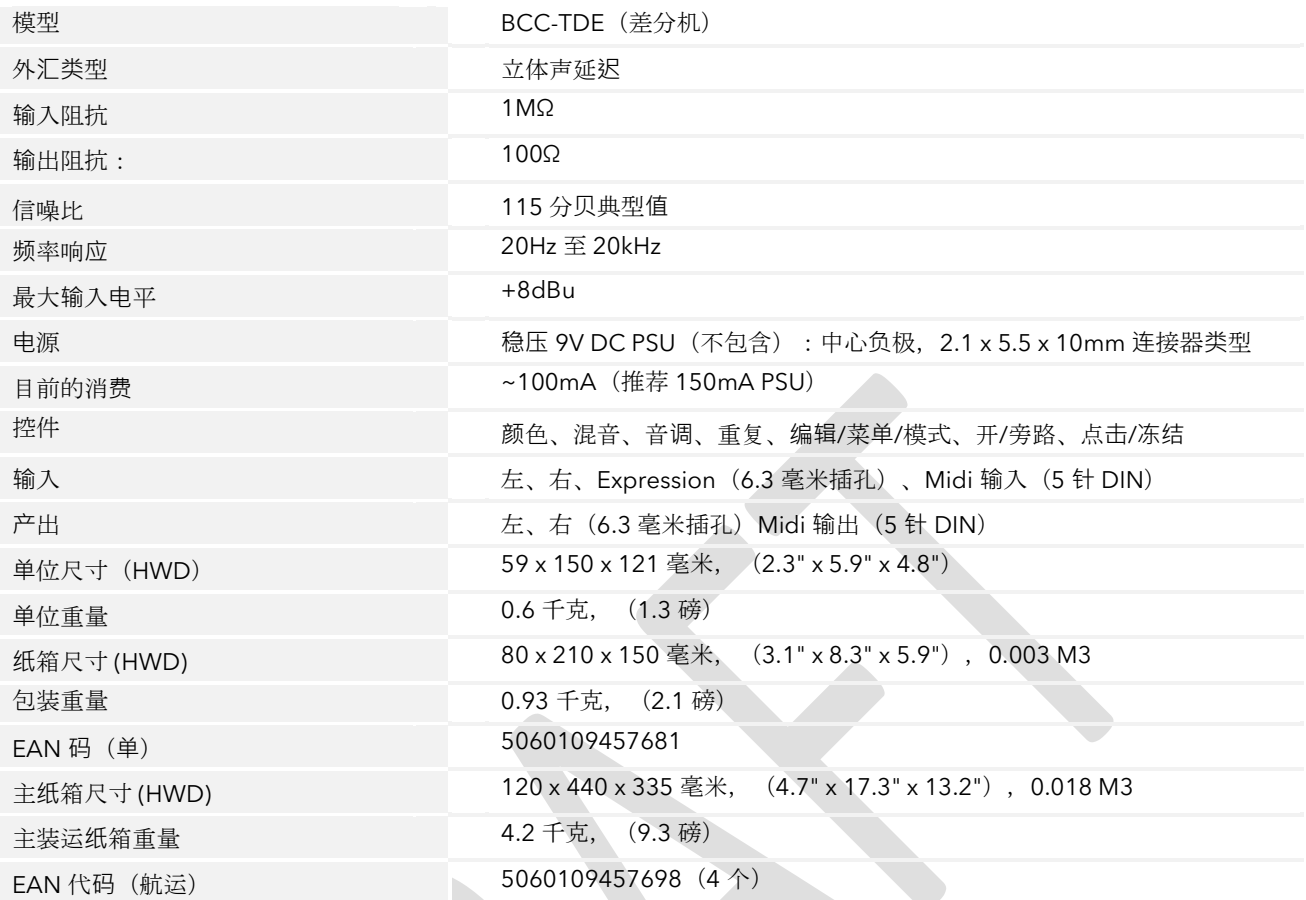

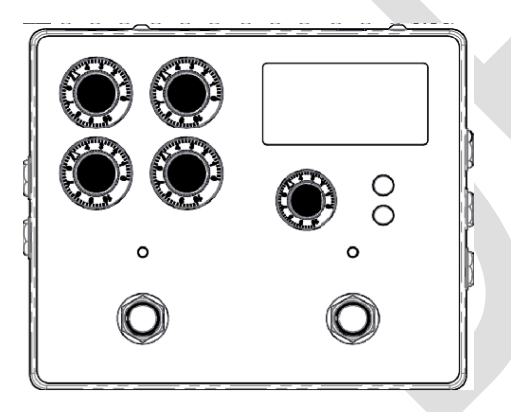

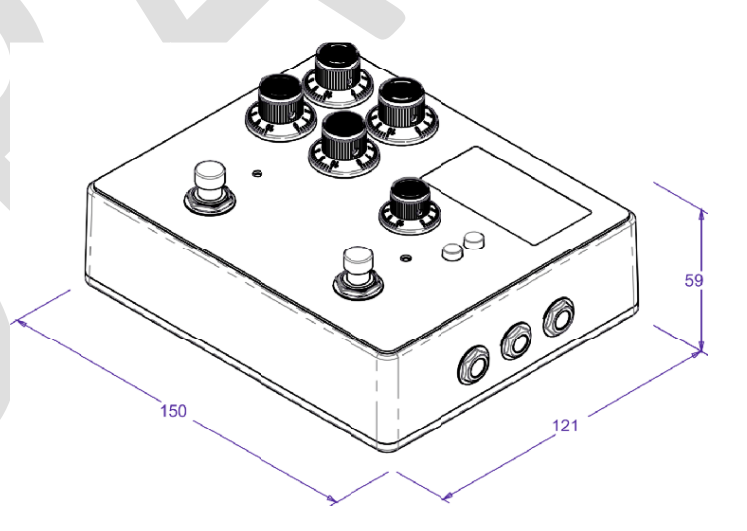

安全和警告

为了充分利用您的新产品并享受长期无故障的性能,请仔细阅读本用户手册,并将其妥善保存以备日后参考。

- 1) 打开包装:打开产品包装时,请仔细检查从莱尼工厂到经销商的运输过程中是否有任何损坏迹象。万一发生损坏,请将您的设备重新包装在其 原始纸箱中并咨询您的经销商。我们强烈建议您保留原来的运输纸箱,因为万一您的设备出现故障,您可以将其安全包装后退还给经销商进行 整改。
- 2) 放大器连接:为了避免损坏,通常建议建立并遵循一种打开和关闭系统的模式。连接所有系统部件后,打开源设备、混音器、效果处理器等, 然后再打开放大器。许多产品在打开和关闭时都有较大的瞬态浪涌,这可能会损坏您的扬声器。通过最后打开放大器并确保其电平控制设置为 最低,来自其他设备的任何瞬变都不应到达您的扬声器。等到所有系统部件都稳定下来,通常是几秒钟。同样,当关闭您的系统时,请始终调 低放大器上的电平控制,然后在关闭其他设备之前关闭其电源。
- 3) 电缆:切勿对任何扬声器连接使用屏蔽电缆或麦克风电缆,因为这不足以承受放大器负载,并可能损坏您的整个系统。在其他地方使用优质屏 蔽电缆。
- 4) 维修:用户不应尝试维修这些产品。请将所有维修工作交给合格的维修人员。
- 5) 注意所有警告。
- 6) 遵循所有说明。
- 7) 请勿在靠近水的地方使用本设备。
- 8) 只能用干布清洁。
- 9) 不要堵塞任何通风口。按照制造商的说明安装。
- 10) 请勿安装在任何热源附近,例如散热器、热调节器、火炉或其他产生热量的设备(包括放大器)。
- 11) 具有 I 类结构的设备应连接到具有保护连接的电源插座。不要破坏极化或接地型插头的安全目的。极化插头有两个刀片,一个比另一个宽。接 地型插头有两个刀片和第三个接地插脚。提供宽刀片或第三个插脚是为了您的安全。如果提供的插头不适合您的插座,请咨询电工以更换过时 的插座。
- 12) 防止电源线被踩踏或挤压,尤其是插头、便利插座以及它们从设备引出的位置。
- 13) 仅使用制造商提供的附件/附件。
- 14) 只能使用制造商指定的或与设备一起出售的手推车、支架、三脚架、支架或桌子。使用手推车时,移动手推车/设备组合时要小心,以免翻倒 受伤。
- 15) 电源插头或器具耦合器用作断开装置,并应保持易于操作。用户应允许方便地接触与本装置一起使用的任何电源插头、电源耦合器和电源开 关,从而使其易于操作。在雷雨天气或长时间不使用时,请拔掉本设备的插头。
- 16) 请将所有维修工作交给合格的维修人员。当设备以任何方式损坏时都需要维修,例如电源线或插头损坏、液体溅入或物体掉入设备、设备被雨 淋或受潮、不工作通常,或已被丢弃。
- 17) 切勿折断接地引脚。只能连接到设备上靠近电源线标记的类型的电源。
- 18) 如果要将本产品安装在设备机架中, 应提供后部支撑。
- 19) 仅适用于英国的注意事项:如果本机电源线中的电线颜色与插头中的端子不一致,请执行以下操作:
	- o 绿色和黄色的电线必须连接到标有字母 E、接地符号、绿色或绿色和黄色的端子。
	- o 蓝色电线必须连接到标有字母 N 或黑色的端子。
	- o 棕色电线必须连接到标有字母 L 或红色的端子。

20) 此电气设备不应暴露在滴水或飞溅的环境中,并且应注意不要将盛有液体的物体(例如花瓶)放在设备上。

21) 暴露在极高的噪音水平下可能会导致永久性听力损失。个体对噪声引起的听力损失的易感性差异很大,但如 果暴露在足够强烈的噪声中足够长的时间,几乎每个人都会失去一些听力。美国政府的职业安全与健康管理 局 (OSHA) 规定了以下允许的噪音水平暴露:根据 OSHA, 任何超过上述允许限值的暴露都可能导致一定程 度的听力损失。操作此放大系统时,如果暴露超过上述限制,则必须佩戴耳塞或耳道或耳朵保护器,以防止 永久性听力损失。为确保避免暴露于高声压级的潜在危险,建议所有暴露于能够产生高声压级的设备(例如 此放大系统)的人员在本机运行时佩戴听力保护器。

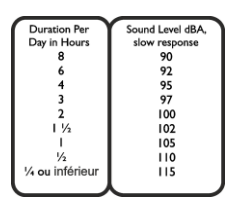

- 22) 如果您的设备具有倾斜机构或反冲式橱柜,请谨慎使用此设计功能。由于放大器可以轻松地在直立位置和向后倾斜位置之间移动,因此只能在 水平、稳定的表面上使用放大器。请勿在桌子、桌子、架子或其他不合适的不稳定平台上操作放大器。
- 23) 产品和产品手册中使用的符号和术语旨在提醒操作员注意可能需要格外小心的区域,如下所示:

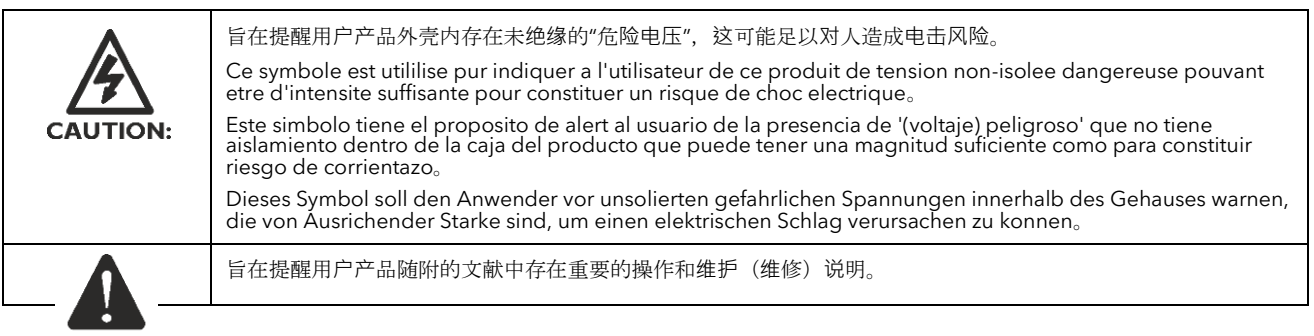

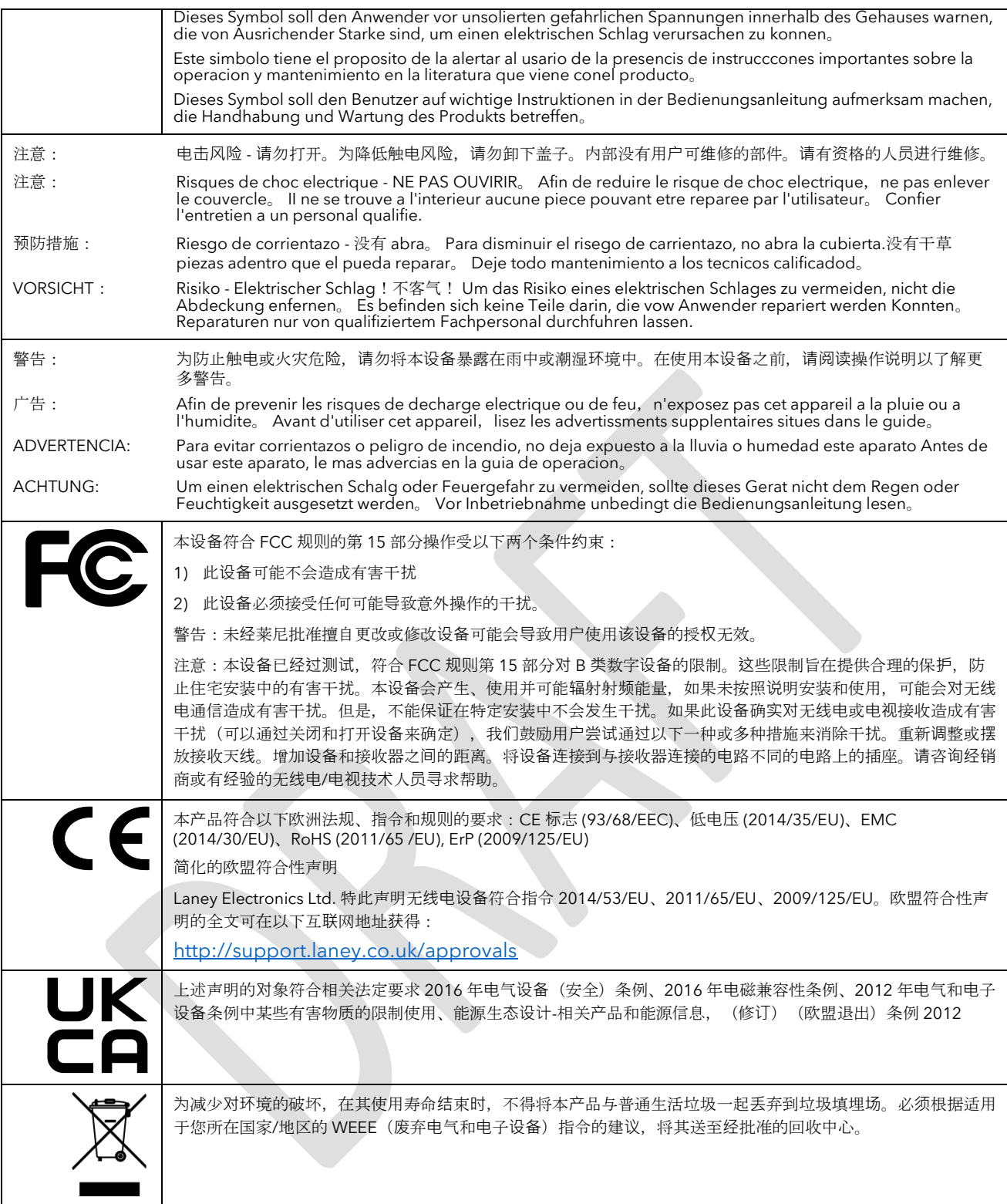

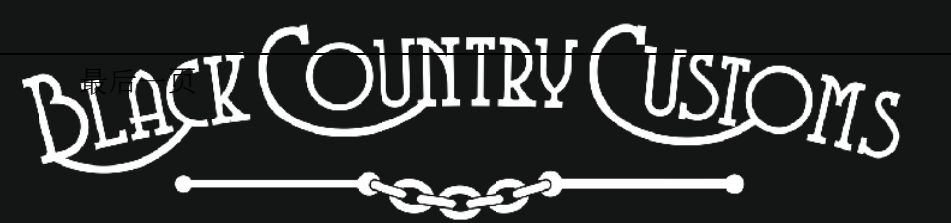

HANDCRAFTED IN THE UK

莱尼电子有限公司 Steelpark 路, COOMBSWOOD BUSINESS PARK WEST, HALESOWEN, B62 8HD。英国 如需最新信息,请访问 [WWW.LANEY.CO.UK](http://www.laney.co.uk/)

**为**了持**续**开**发**,**LANEY** 保留修改**产**品**规**格的**权**利,恕不另行通知。